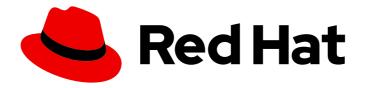

# Red Hat Enterprise Linux 8

# Securing networks

Configuring secured networks and network communication

Last Updated: 2021-05-19

# Red Hat Enterprise Linux 8 Securing networks

Configuring secured networks and network communication

# **Legal Notice**

Copyright © 2021 Red Hat, Inc.

The text of and illustrations in this document are licensed by Red Hat under a Creative Commons Attribution–Share Alike 3.0 Unported license ("CC-BY-SA"). An explanation of CC-BY-SA is available at

http://creativecommons.org/licenses/by-sa/3.0/

. In accordance with CC-BY-SA, if you distribute this document or an adaptation of it, you must provide the URL for the original version.

Red Hat, as the licensor of this document, waives the right to enforce, and agrees not to assert, Section 4d of CC-BY-SA to the fullest extent permitted by applicable law.

Red Hat, Red Hat Enterprise Linux, the Shadowman logo, the Red Hat logo, JBoss, OpenShift, Fedora, the Infinity logo, and RHCE are trademarks of Red Hat, Inc., registered in the United States and other countries.

Linux <sup>®</sup> is the registered trademark of Linus Torvalds in the United States and other countries.

Java <sup>®</sup> is a registered trademark of Oracle and/or its affiliates.

XFS <sup>®</sup> is a trademark of Silicon Graphics International Corp. or its subsidiaries in the United States and/or other countries.

MySQL ® is a registered trademark of MySQL AB in the United States, the European Union and other countries.

Node.js ® is an official trademark of Joyent. Red Hat is not formally related to or endorsed by the official Joyent Node.js open source or commercial project.

The OpenStack <sup>®</sup> Word Mark and OpenStack logo are either registered trademarks/service marks or trademarks/service marks of the OpenStack Foundation, in the United States and other countries and are used with the OpenStack Foundation's permission. We are not affiliated with, endorsed or sponsored by the OpenStack Foundation, or the OpenStack community.

All other trademarks are the property of their respective owners.

# **Abstract**

This title assists administrators with securing networks, connected machines, and network communication against various attacks.

# **Table of Contents**

| MAKING OPEN SOURCE MORE INCLUSIVE                                                                                                | . 6                 |
|----------------------------------------------------------------------------------------------------|---------------------|
| PROVIDING FEEDBACK ON RED HAT DOCUMENTATION                                                                                      | . 7                 |
| CHAPTER 1. USING SECURE COMMUNICATIONS BETWEEN TWO SYSTEMS WITH OPENSSH                                                          | . <b>8</b>          |
| 1.2. CONFIGURING AND STARTING AN OPENSSH SERVER                                                                                  | 9                   |
| 1.3. SETTING AN OPENSSH SERVER FOR KEY-BASED AUTHENTICATION                                                                      | 10                  |
| 1.4. GENERATING SSH KEY PAIRS                                                                                                    | 11                  |
| 1.5. USING SSH KEYS STORED ON A SMART CARD                                                                                       | 13                  |
| 1.6. MAKING OPENSSH MORE SECURE                                                                                                  | 14                  |
| 1.7. CONNECTING TO A REMOTE SERVER USING AN SSH JUMP HOST                                                                        | 16                  |
| 1.8. CONNECTING TO REMOTE MACHINES WITH SSH KEYS USING SSH-AGENT                                                                 | 17                  |
| 1.9. CONFIGURING SECURE COMMUNICATION WITH THE SSH SYSTEM ROLES                                                                  | 18                  |
| 1.9.1. SSHD System Role variables                                                                                                | 18                  |
| 1.9.2. Configuring OpenSSH servers using the SSHD System Role                                                                    | 21                  |
| 1.9.3. SSH System Role variables                                                                                                 | 23                  |
| 1.9.4. Configuring OpenSSH clients using the SSH System Role                                                                     | 25                  |
| 1.10. ADDITIONAL RESOURCES                                                                                                    | 26                  |
| CHAPTER 2. PLANNING AND IMPLEMENTING TLS                                                                                         | 28                  |
| 2.1. SSL AND TLS PROTOCOLS                                                                                                    | 28                  |
| 2.2. SECURITY CONSIDERATIONS FOR TLS IN RHEL 8                                                                                   | 28                  |
| 2.2.1. Protocols                                                                                                    | 29                  |
| 2.2.2. Cipher suites                                                                                                    | 29                  |
| 2.2.3. Public key length                                                                                                    | 29                  |
| 2.3. HARDENING TLS CONFIGURATION IN APPLICATIONS                                                                                 | 30<br>30            |
| 2.3.1. Configuring the Apache HTTP server                                                                                        | 30                  |
| 2.3.2. Configuring the Nginx HTTP and proxy server 2.3.3. Configuring the Dovecot mail server                                    | 31                  |
|                                                                                                    | ٦١                  |
| CHAPTER 3. CONFIGURING A VPN WITH IPSEC                                                                                          | 33                  |
| 3.1. LIBRESWAN AS AN IPSEC VPN IMPLEMENTATION                                                                                    | 33                  |
| 3.2. INSTALLING LIBRESWAN                                                                                                    | 34                  |
| 3.3. CREATING A HOST-TO-HOST VPN                                                                                                 | 34                  |
| 3.4. CONFIGURING A SITE-TO-SITE VPN                                                                                              | 35                  |
| 3.5. CONFIGURING A REMOTE ACCESS VPN                                                                                             | 36                  |
| 3.6. CONFIGURING A MESH VPN                                                                                                    | 37                  |
| 3.7. METHODS OF AUTHENTICATION USED IN LIBRESWAN                                                                                 | 39                  |
| 3.8. DEPLOYING A FIPS-COMPLIANT IPSEC VPN                                                                                        | 40                  |
| 3.9. PROTECTING THE IPSEC NSS DATABASE BY A PASSWORD                                                                             | 43                  |
| 3.10. CONFIGURING AN IPSEC VPN TO USE TCP                                                                                        | 44                  |
| 3.11. CONFIGURING ESP HARDWARE OFFLOAD ON A BOND TO ACCELERATE AN IPSEC CONNECTION                                               | 45                  |
| 3.12. CONFIGURING IPSEC CONNECTIONS THAT OPT OUT OF THE SYSTEM-WIDE CRYPTO POLICIES                                              | 46                  |
| 3.13. TROUBLESHOOTING IPSEC VPN CONFIGURATIONS                                                                                   | 47<br><sub>51</sub> |
| 3.14. RELATED INFORMATION                                                                                                    | 51                  |
| CHAPTER 4. USING MACSEC TO ENCRYPT LAYER-2 TRAFFIC IN THE SAME PHYSICAL NETWORK 4.1. CONFIGURING A MACSEC CONNECTION USING NMCLI | <b>53</b> 53        |
| CHAPTER 5. USING AND CONFIGURING FIREWALLD                                                                                       | 56                  |
| 5.1. GETTING STARTED WITH FIREWALLD                                                                                              | 56                  |
| 5.1.1. When to use firewalld, nftables, or iptables                                                                              | 56                  |

| 5.1.2. Zones                                                                            | 56 |
|-----------------------------------------------------------------------------------------|----|
| 5.1.3. Predefined services                                                              | 58 |
| 5.2. VIEWING THE CURRENT STATUS AND SETTINGS OF FIREWALLD                               | 58 |
| 5.2.1. Viewing the current status of firewalld                                          | 58 |
| 5.2.2. Viewing allowed services using GUI                                               | 59 |
| 5.2.3. Viewing firewalld settings using CLI                                             | 59 |
| 5.3. CONTROLLING NETWORK TRAFFIC USING FIREWALLD                                        | 60 |
| 5.3.1. Disabling all traffic in case of emergency using CLI                             | 60 |
| 5.3.2. Controlling traffic with predefined services using CLI                           | 61 |
| 5.3.3. Controlling traffic with predefined services using GUI                           | 61 |
| 5.3.4. Adding new services                                                              | 62 |
| 5.3.5. Opening ports using GUI                                                          | 63 |
| 5.3.6. Controlling traffic with protocols using GUI                                     | 63 |
| 5.3.7. Opening source ports using GUI                                                   | 63 |
| 5.4. CONTROLLING PORTS USING CLI                                                        | 63 |
| 5.4.1. Opening a port                                                                   | 63 |
| 5.4.2. Closing a port                                                                   | 64 |
| 5.5. WORKING WITH FIREWALLD ZONES                                                       | 65 |
| 5.5.1. Listing zones                                                                    | 65 |
| 5.5.2. Modifying firewalld settings for a certain zone                                  | 65 |
| 5.5.3. Changing the default zone                                                        | 65 |
| 5.5.4. Assigning a network interface to a zone                                          | 66 |
| 5.5.5. Assigning a zone to a connection using nmcli                                     | 66 |
| 5.5.6. Manually assigning a zone to a network connection in an ifcfg file               | 66 |
| 5.5.7. Creating a new zone                                                              | 67 |
| 5.5.8. Zone configuration files                                                         | 67 |
| 5.5.9. Using zone targets to set default behavior for incoming traffic                  | 68 |
| 5.6. USING ZONES TO MANAGE INCOMING TRAFFIC DEPENDING ON A SOURCE                       | 68 |
| 5.6.1. Using zones to manage incoming traffic depending on a source                     | 68 |
| 5.6.2. Adding a source                                                                  | 68 |
| 5.6.3. Removing a source                                                                | 69 |
| 5.6.4. Adding a source port                                                             | 69 |
| 5.6.5. Removing a source port                                                           | 69 |
| 5.6.6. Using zones and sources to allow a service for only a specific domain            | 70 |
| 5.7. CONFIGURING NAT USING FIREWALLD                                                    | 71 |
| 5.7.1. The different NAT types: masquerading, source NAT, destination NAT, and redirect | 71 |
| 5.7.2. Configuring IP address masquerading                                              | 71 |
| 5.8. PORT FORWARDING                                                                    | 72 |
| 5.8.1. Adding a port to redirect                                                        | 72 |
| 5.8.2. Redirecting TCP port 80 to port 88 on the same machine                           | 73 |
| 5.8.3. Removing a redirected port                                                       | 73 |
| 5.8.4. Removing TCP port 80 forwarded to port 88 on the same machine                    | 73 |
| 5.9. MANAGING ICMP REQUESTS                                                             | 74 |
| 5.9.1. Listing and blocking ICMP requests                                               | 74 |
| 5.9.2. Configuring the ICMP filter using GUI                                            | 76 |
| 5.10. SETTING AND CONTROLLING IP SETS USING FIREWALLD                                   | 76 |
| 5.10.1. Configuring IP set options using CLI                                            | 76 |
| 5.11. PRIORITIZING RICH RULES                                                           | 78 |
| 5.11.1. How the priority parameter organizes rules into different chains                | 78 |
| 5.11.2. Setting the priority of a rich rule                                             | 79 |
| 5.12. CONFIGURING FIREWALL LOCKDOWN                                                     | 79 |
| 5.12.1. Configuring lockdown using CLI                                                  | 79 |
| 5.12.2. Configuring lockdown allowlist options using CLI                                | 80 |

| 5.12.3. Configuring lockdown allowlist options using configuration files 5.13. RELATED INFORMATION     | 81<br>82 |
|----------------------------------------------------------------------------------------------------|----------|
| Installed documentation                                                                                | 82       |
| Online documentation                                                                                   | 83       |
| CHAPTER 6. GETTING STARTED WITH NFTABLES                                                               | 84       |
| 6.1. MIGRATING FROM IPTABLES TO NFTABLES                                                               | 84       |
| 6.1.1. When to use firewalld, nftables, or iptables                                                    | 84       |
| 6.1.2. Converting iptables rules to nftables rules                                                     | 84       |
| 6.1.3. Comparison of common iftables and nftables commands                                             | 85       |
| 6.2. WRITING AND EXECUTING NFTABLES SCRIPTS                                                            | 86       |
| 6.2.1. Supported nftables script formats                                                               | 86       |
| 6.2.2. Running nftables scripts                                                                        | 87       |
| 6.2.3. Using comments in nftables scripts                                                              | 88       |
| 6.2.4. Using variables in an nftables script                                                           | 88       |
| Variables with a single value                                                                          | 88       |
| Variables that contain an anonymous set                                                                | 88       |
| 6.2.5. Including files in an nftables script                                                           | 89       |
| 6.2.6. Automatically loading nftables rules when the system boots                                      | 89       |
| 6.3. CREATING AND MANAGING NFTABLES TABLES, CHAINS, AND RULES                                          | 90       |
| 6.3.1. Standard chain priority values and textual names                                                | 90       |
| 6.3.2. Displaying the nftables rule set                                                                | 91       |
| 6.3.3. Creating an nftables table                                                                      | 92       |
| 6.3.4. Creating an nftables chain                                                                      | 92       |
| 6.3.5. Appending a rule to the end of an nftables chain                                                | 93       |
| 6.3.6. Inserting a rule at the beginning of an nftables chain                                          | 94       |
| 6.3.7. Inserting a rule at a specific position of an nftables chain                                    | 95       |
| 6.4. CONFIGURING NAT USING NFTABLES                                                                    | 96       |
| 6.4.1. The different NAT types: masquerading, source NAT, destination NAT, and redirect                | 96       |
| 6.4.2. Configuring masquerading using nftables                                                         | 97       |
| 6.4.3. Configuring source NAT using nftables                                                           | 97       |
| 6.4.4. Configuring destination NAT using aftables                                                      | 98       |
| 6.4.5. Configuring a redirect using nftables 6.5. USING SETS IN NFTABLES COMMANDS                      | 99<br>99 |
| 6.5.1. Using anonymous sets in nftables                                                                | 100      |
| 6.5.2. Using named sets in inftables                                                                   | 100      |
| 6.5.3. Related information                                                                             | 100      |
| 6.6. USING VERDICT MAPS IN NFTABLES COMMANDS                                                           | 101      |
| 6.6.1. Using anonymous maps in nftables                                                                | 101      |
| 6.6.2. Using named maps in nftables                                                                    | 103      |
| 6.6.3. Related information                                                                             | 103      |
| 6.7. CONFIGURING PORT FORWARDING USING NFTABLES                                                        | 104      |
| 6.7.1. Forwarding incoming packets to a different local port                                           | 105      |
| 6.7.2. Forwarding incoming packets on a specific local port to a different host                        | 105      |
| 6.8. USING NFTABLES TO LIMIT THE AMOUNT OF CONNECTIONS                                                 | 106      |
| 6.8.1. Limiting the number of connections using nftables                                               | 106      |
| 6.8.2. Blocking IP addresses that attempt more than ten new incoming TCP connections within one minute |          |
|                                                                                                    | 107      |
| 6.9. DEBUGGING NFTABLES RULES                                                                          | 107      |
| 6.9.1. Creating a rule with a counter                                                                  | 108      |
| 6.9.2. Adding a counter to an existing rule                                                            | 108      |
| 6.9.3. Monitoring packets that match an existing rule                                                  | 109      |
| 6.10 BACKING UP AND RESTORING THE NETABLES RULES SET                                                   | 110      |

| 6.10.1. Backing up the nftables rule set to a file  | 110 |
|-----------------------------------------------------|-----|
| 6.10.2. Restoring the nftables rule set from a file | 110 |
| 6.11. ADDITIONAL RESOURCES                          | 111 |

# MAKING OPEN SOURCE MORE INCLUSIVE

Red Hat is committed to replacing problematic language in our code, documentation, and web properties. We are beginning with these four terms: master, slave, blacklist, and whitelist. Because of the enormity of this endeavor, these changes will be implemented gradually over several upcoming releases. For more details, see our CTO Chris Wright's message.

# PROVIDING FEEDBACK ON RED HAT DOCUMENTATION

We appreciate your input on our documentation. Please let us know how we could make it better. To do so:

- For simple comments on specific passages:
  - 1. Make sure you are viewing the documentation in the *Multi-page HTML* format. In addition, ensure you see the **Feedback** button in the upper right corner of the document.
  - 2. Use your mouse cursor to highlight the part of text that you want to comment on.
  - 3. Click the Add Feedback pop-up that appears below the highlighted text.
  - 4. Follow the displayed instructions.
- For submitting more complex feedback, create a Bugzilla ticket:
  - 1. Go to the Bugzilla website.
  - 2. As the Component, use **Documentation**.
  - 3. Fill in the **Description** field with your suggestion for improvement. Include a link to the relevant part(s) of documentation.
  - 4. Click Submit Bug.

# CHAPTER 1. USING SECURE COMMUNICATIONS BETWEEN TWO SYSTEMS WITH OPENSSH

SSH (Secure Shell) is a protocol which provides secure communications between two systems using a client-server architecture and allows users to log in to server host systems remotely. Unlike other remote communication protocols, such as FTP or Telnet, SSH encrypts the login session, which prevents intruders to collect unencrypted passwords from the connection.

Red Hat Enterprise Linux 8 includes the basic **OpenSSH** packages: the general **openssh** package, the **openssh-server** package and the **openssh-clients** package. Note that the **OpenSSH** packages require the **OpenSSL** package **openssl-libs**, which installs several important cryptographic libraries that enable **OpenSSH** to provide encrypted communications.

### 1.1. SSH AND OPENSSH

SSH (Secure Shell) is a program for logging into a remote machine and executing commands on that machine. The SSH protocol provides secure encrypted communications between two untrusted hosts over an insecure network. You can also forward X11 connections and arbitrary TCP/IP ports over the secure channel.

The SSH protocol mitigates security threats, such as interception of communication between two systems and impersonation of a particular host, when you use it for remote shell login or file copying. This is because the SSH client and server use digital signatures to verify their identities. Additionally, all communication between the client and server systems is encrypted.

A host key authenticates hosts in the SSH protocol. Host keys are cryptographic keys that are generated automatically when **OpenSSH** is first installed, or when the host boots for the first time.

**OpenSSH** is an implementation of the SSH protocol supported by a number of Linux, UNIX, and similar operating systems. It includes the core files necessary for both the OpenSSH client and server. The OpenSSH suite consists of the following user-space tools:

- ssh is a remote login program (SSH client)
- **sshd** is an **OpenSSH** SSH daemon
- **scp** is a secure remote file copy program
- **sftp** is a secure file transfer program
- **ssh-agent** is an authentication agent for caching private keys
- ssh-add adds private key identities to ssh-agent
- ssh-keygen generates, manages, and converts authentication keys for ssh
- ssh-copy-id is a script that adds local public keys to the authorized\_keys file on a remote SSH server
- ssh-keyscan gathers SSH public host keys

Two versions of SSH currently exist: version 1, and the newer version 2. The **OpenSSH** suite in Red Hat Enterprise Linux 8 supports only SSH version 2, which has an enhanced key-exchange algorithm not vulnerable to known exploits in version 1.

OpenSSH, as one of the RHEL core cryptographic subsystems uses system-wide crypto policies. This

ensures that weak cipher suites and cryptographic algorithms are disabled in the default configuration. To adjust the policy, the administrator must either use the **update-crypto-policies** command to make settings stricter or looser or manually opt-out of the system-wide crypto policies.

The **OpenSSH** suite uses two different sets of configuration files: those for client programs (that is, **ssh**, **scp**, and **sftp**), and those for the server (the **sshd** daemon). System-wide SSH configuration information is stored in the /**etc/ssh**/ directory. User-specific SSH configuration information is stored in **~/.ssh/** in the user's home directory. For a detailed list of OpenSSH configuration files, see the **FILES** section in the **sshd(8)** man page.

#### Additional resources

- Man pages for the **ssh** topic listed by the **man -k ssh** command.
- Using system-wide cryptographic policies.

# 1.2. CONFIGURING AND STARTING AN OPENSSH SERVER

Use the following procedure for a basic configuration that might be required for your environment and for starting an **OpenSSH** server. Note that after the default RHEL installation, the **sshd** daemon is already started and server host keys are automatically created.

# **Prerequisites**

• The **openssh-server** package is installed.

#### **Procedure**

1. Start the **sshd** daemon in the current session and set it to start automatically at boot time:

# systemctl start sshd # systemctl enable sshd

2. To specify different addresses than the default **0.0.0.0** (IPv4) or :: (IPv6) for the **ListenAddress** directive in the /etc/ssh/sshd\_config configuration file and to use a slower dynamic network configuration, add the dependency on the **network-online.target** target unit to the **sshd.service** unit file. To achieve this, create the /etc/systemd/system/sshd.service.d/local.conf file with the following content:

[Unit] Wants=network-online.target After=network-online.target

- 3. Review if **OpenSSH** server settings in the /etc/ssh/sshd\_config configuration file meet the requirements of your scenario.
- 4. Optionally, change the welcome message that your **OpenSSH** server displays before a client authenticates by editing the /etc/issue file, for example:

Welcome to ssh-server.example.com Warning: By accessing this server, you agree to the referenced terms and conditions.

Ensure that the **Banner** option is not commented out in /etc/ssh/sshd\_config and its value contains /etc/issue:

# less /etc/ssh/sshd\_config | grep Banner Banner /etc/issue

Note that to change the message displayed after a successful login you have to edit the **/etc/motd** file on the server. See the **pam\_motd** man page for more information.

5. Reload the **systemd** configuration and restart **sshd** to apply the changes:

# systemctl daemon-reload # systemctl restart sshd

#### Verification

1. Check that the **sshd** daemon is running:

# systemctl status sshd

• sshd.service - OpenSSH server daemon

Loaded: loaded (/usr/lib/systemd/system/sshd.service; enabled; vendor preset: enabled)

Active: active (running) since Mon 2019-11-18 14:59:58 CET; 6min ago

Docs: man:sshd(8) man:sshd\_config(5) Main PID: 1149 (sshd) Tasks: 1 (limit: 11491)

Memory: 1.9M

CGroup: /system.slice/sshd.service

L-1149 /usr/sbin/sshd -D -oCiphers=aes128-ctr,aes256-ctr,aes128-cbc,aes256-cbc - oMACs=hmac-sha2-256,>

DIVIAUS=nmac-sna2-256,>

Nov 18 14:59:58 ssh-server-example.com systemd[1]: Starting OpenSSH server daemon... Nov 18 14:59:58 ssh-server-example.com sshd[1149]: Server listening on 0.0.0.0 port 22.

to the trace of the order oxidiffication and the trace of the oxidification of the oxidification of the oxidificat

Nov 18 14:59:58 ssh-server-example.com sshd[1149]: Server listening on :: port 22.

Nov 18 14:59:58 ssh-server-example.com systemd[1]: Started OpenSSH server daemon.

2. Connect to the SSH server with an SSH client.

# ssh user@ssh-server-example.com

ECDSA key fingerprint is SHA256:dXbaS0RG/UzITTku8GtXSz0S1++IPegSy31v3L/FAEc.

Are you sure you want to continue connecting (yes/no/[fingerprint])? yes

Warning: Permanently added 'ssh-server-example.com' (ECDSA) to the list of known hosts.

user@ssh-server-example.com's password:

#### Additional resources

• sshd(8) and sshd\_config(5) man pages

# 1.3. SETTING AN OPENSSH SERVER FOR KEY-BASED AUTHENTICATION

To improve system security, enforce key-based authentication by disabling password authentication on your OpenSSH server.

# **Prerequisites**

- The **openssh-server** package is installed.
- The **sshd** daemon is running on the server.

#### **Procedure**

1. Open the /etc/ssh/sshd\_config configuration in a text editor, for example:

# vi /etc/ssh/sshd\_config

2. Change the **PasswordAuthentication** option to **no**:

PasswordAuthentication no

On a system other than a new default installation, check that **PubkeyAuthentication no** has not been set and the **ChallengeResponseAuthentication** directive is set to **no**. If you are connected remotely, not using console or out-of-band access, test the key-based login process before disabling password authentication.

3. To use key-based authentication with NFS-mounted home directories, enable the **use\_nfs\_home\_dirs** SELinux boolean:

# setsebool -P use\_nfs\_home\_dirs 1

4. Reload the **sshd** daemon to apply the changes:

# systemctl reload sshd

#### Additional resources

• sshd(8), sshd config(5), and setsebool(8) man pages

#### 1.4. GENERATING SSH KEY PAIRS

Use this procedure to generate an SSH key pair on a local system and to copy the generated public key to an **OpenSSH** server. If the server is configured accordingly, you can log in to the **OpenSSH** server without providing any password.

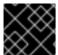

# **IMPORTANT**

If you complete the following steps as **root**, only **root** is able to use the keys.

# **Procedure**

1. To generate an ECDSA key pair for version 2 of the SSH protocol:

\$ ssh-keygen -t ecdsa

Generating public/private ecdsa key pair.

Enter file in which to save the key (/home/joesec/.ssh/id\_ecdsa):

Enter passphrase (empty for no passphrase):

Enter same passphrase again:

Your identification has been saved in /home/joesec/.ssh/id\_ecdsa.

Your public key has been saved in /home/joesec/.ssh/id\_ecdsa.pub.

You can also generate an RSA key pair by using the **-t rsa** option with the **ssh-keygen** command or an Ed25519 key pair by entering the **ssh-keygen -t ed25519** command.

2. To copy the public key to a remote machine:

\$ ssh-copy-id <code>joesec@ssh-server-example.com</code> /usr/bin/ssh-copy-id: INFO: attempting to log in with the new key(s), to filter out any that are already installed <code>joesec@ssh-server-example.com</code>'s password:

- - -

Number of key(s) added: 1

Now try logging into the machine, with: "ssh 'joesec@ssh-server-example.com" and check to make sure that only the key(s) you wanted were added.

If you do not use the **ssh-agent** program in your session, the previous command copies the most recently modified ~/.**ssh/id\*.pub** public key if it is not yet installed. To specify another public-key file or to prioritize keys in files over keys cached in memory by **ssh-agent**, use the **ssh-copy-id** command with the **-i** option.

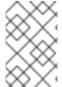

### **NOTE**

If you reinstall your system and want to keep previously generated key pairs, back up the ~/.**ssh**/ directory. After reinstalling, copy it back to your home directory. You can do this for all users on your system, including **root**.

#### Verification

1. Log in to the OpenSSH server without providing any password:

\$ ssh joesec@ssh-server-example.com
Welcome message.
...
Last login: Mon Nov 18 18:28:42 2019 from ::1

#### Additional resources

• ssh-keygen(1) and ssh-copy-id(1) man pages

#### 1.5. USING SSH KEYS STORED ON A SMART CARD

Red Hat Enterprise Linux enables you to use RSA and ECDSA keys stored on a smart card on OpenSSH clients. Use this procedure to enable authentication using a smart card instead of using a password.

#### **Prerequisites**

• On the client side, the **opensc** package is installed and the **pcscd** service is running.

#### **Procedure**

1. List all keys provided by the OpenSC PKCS #11 module including their PKCS #11 URIs and save the output to the *keys.pub* file:

```
$ ssh-keygen -D pkcs11: > keys.pub
$ ssh-keygen -D pkcs11:
ssh-rsa AAAAB3NzaC1yc2E...KKZMzcQZzx
pkcs11:id=%02;object=SIGN%20pubkey;token=SSH%20key;manufacturer=piv_II?module-path=/usr/lib64/pkcs11/opensc-pkcs11.so
ecdsa-sha2-nistp256 AAA...J0hkYnnsM=
pkcs11:id=%01;object=PIV%20AUTH%20pubkey;token=SSH%20key;manufacturer=piv_II?
module-path=/usr/lib64/pkcs11/opensc-pkcs11.so
```

2. To enable authentication using a smart card on a remote server (example.com), transfer the public key to the remote server. Use the **ssh-copy-id** command with keys.pub created in the previous step:

\$ ssh-copy-id -f -i keys.pub username@example.com

3. To connect to example.com using the ECDSA key from the output of the **ssh-keygen -D** command in step 1, you can use just a subset of the URI, which uniquely references your key, for example:

4. You can use the same URI string in the ~/.ssh/config file to make the configuration permanent:

```
$ cat ~/.ssh/config
IdentityFile "pkcs11:id=%01?module-path=/usr/lib64/pkcs11/opensc-pkcs11.so"
$ ssh example.com
Enter PIN for 'SSH key':
[example.com] $
```

Because OpenSSH uses the **p11-kit-proxy** wrapper and the OpenSC PKCS #11 module is registered to PKCS#11 Kit, you can simplify the previous commands:

```
$ ssh -i "pkcs11:id=%01" example.com
Enter PIN for 'SSH key':
[example.com] $
```

If you skip the **id=** part of a PKCS #11 URI, OpenSSH loads all keys that are available in the proxy module. This can reduce the amount of typing required:

\$ ssh -i pkcs11: example.com Enter PIN for 'SSH key': [example.com] \$

#### Additional resources

- Fedora 28: Better smart card support in OpenSSH
- p11-kit(8), opensc.conf(5), pcscd(8), ssh(1), and ssh-keygen(1) man pages

#### 1.6. MAKING OPENSSH MORE SECURE

The following tips help you to increase security when using OpenSSH. Note that changes in the /etc/ssh/sshd\_config OpenSSH configuration file require reloading the sshd daemon to take effect:

# systemctl reload sshd

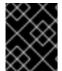

#### **IMPORTANT**

The majority of security hardening configuration changes reduce compatibility with clients that do not support up-to-date algorithms or cipher suites.

#### Disabling insecure connection protocols

• To make SSH truly effective, prevent the use of insecure connection protocols that are replaced by the **OpenSSH** suite. Otherwise, a user's password might be protected using SSH for one session only to be captured later when logging in using Telnet. For this reason, consider disabling insecure protocols, such as telnet, rsh, rlogin, and ftp.

# Enabling key-based authentication and disabling password-based authentication

Disabling passwords for authentication and allowing only key pairs reduces the attack surface
and it also might save users' time. On clients, generate key pairs using the **ssh-keygen** tool and
use the **ssh-copy-id** utility to copy public keys from clients on the **OpenSSH** server. To disable
password-based authentication on your OpenSSH server, edit /etc/ssh/sshd\_config and
change the **PasswordAuthentication** option to no:

PasswordAuthentication no

# Key types

• Although the **ssh-keygen** command generates a pair of RSA keys by default, you can instruct it to generate ECDSA or Ed25519 keys by using the **-t** option. The ECDSA (Elliptic Curve Digital Signature Algorithm) offers better performance than RSA at the equivalent symmetric key strength. It also generates shorter keys. The Ed25519 public-key algorithm is an implementation of twisted Edwards curves that is more secure and also faster than RSA, DSA, and ECDSA. OpenSSH creates RSA, ECDSA, and Ed25519 server host keys automatically if they are missing. To configure the host key creation in RHEL 8, use the **sshd-keygen@.service** instantiated service. For example, to disable the automatic creation of the RSA key type:

# systemctl mask sshd-keygen@rsa.service

 To exclude particular key types for SSH connections, comment out the relevant lines in /etc/ssh/sshd\_config, and reload the sshd service. For example, to allow only Ed25519 host keys:

```
# HostKey /etc/ssh/ssh_host_rsa_key
# HostKey /etc/ssh/ssh_host_ecdsa_key
HostKey /etc/ssh/ssh_host_ed25519_key
```

# Non-default port

By default, the **sshd** daemon listens on TCP port 22. Changing the port reduces the exposure
of the system to attacks based on automated network scanning and thus increase security
through obscurity. You can specify the port using the **Port** directive in the
/etc/ssh/sshd\_config configuration file.

You also have to update the default SELinux policy to allow the use of a non-default port. To do so, use the **semanage** tool from the **policycoreutils-python-utils** package:

```
# semanage port -a -t ssh_port_t -p tcp port_number
```

Furthermore, update **firewalld** configuration:

```
# firewall-cmd --add-port port_number/tcp
# firewall-cmd --runtime-to-permanent
```

In the previous commands, replace *port\_number* with the new port number specified using the **Port** directive.

#### No root login

If your particular use case does not require the possibility of logging in as the root user, you should consider setting the **PermitRootLogin** configuration directive to **no** in the /etc/ssh/sshd\_config file. By disabling the possibility of logging in as the root user, the administrator can audit which users run what privileged commands after they log in as regular users and then gain root rights.

Alternatively, set PermitRootLogin to prohibit-password:

PermitRootLogin prohibit-password

This enforces the use of key-based authentication instead of the use of passwords for logging in as root and reduces risks by preventing brute-force attacks.

# Using the X Security extension

The X server in Red Hat Enterprise Linux clients does not provide the X Security extension.
Therefore, clients cannot request another security layer when connecting to untrusted SSH
servers with X11 forwarding. Most applications are not able to run with this extension enabled
anyway.

By default, the **ForwardX11Trusted** option in the /etc/ssh/ssh\_config.d/05-redhat.conf file is set to **yes**, and there is no difference between the **ssh-X remote\_machine** (untrusted host) and **ssh-Y remote\_machine** (trusted host) command.

If your scenario does not require the X11 forwarding feature at all, set the **X11Forwarding** directive in the /etc/ssh/sshd\_config configuration file to no.

# Restricting access to specific users, groups, or domains

 The AllowUsers and AllowGroups directives in the /etc/ssh/sshd\_config configuration file server enable you to permit only certain users, domains, or groups to connect to your OpenSSH server. You can combine AllowUsers and AllowGroups to restrict access more precisely, for example:

```
AllowUsers *@192.168.1.*,*@10.0.0.*,!*@192.168.1.2
AllowGroups example-group
```

The previous configuration lines accept connections from all users from systems in 192.168.1.\* and 10.0.0.\* subnets except from the system with the 192.168.1.2 address. All users must be in the **example-group** group. The OpenSSH server denies all other connections.

Note that using allowlists (directives starting with Allow) is more secure than using blocklists (options starting with Deny) because allowlists block also new unauthorized users or groups.

### Changing system-wide cryptographic policies

 OpenSSH uses RHEL system-wide cryptographic policies, and the default system-wide cryptographic policy level offers secure settings for current threat models. To make your cryptographic settings more strict, change the current policy level:

```
# update-crypto-policies --set FUTURE
Setting system policy to FUTURE
```

- To opt-out of the system-wide crypto policies for your OpenSSH server, uncomment the line
  with the CRYPTO\_POLICY= variable in the /etc/sysconfig/sshd file. After this change, values
  that you specify in the Ciphers, MACs, KexAlgoritms, and GSSAPIKexAlgorithms sections in
  the /etc/ssh/sshd\_config file are not overridden. Note that this task requires deep expertise in
  configuring cryptographic options.
- See Using system-wide cryptographic policies in the RHEL 8 Security hardening title for more information.

#### Additional resources

• sshd\_config(5), ssh-keygen(1), crypto-policies(7), and update-crypto-policies(8) man pages

# 1.7. CONNECTING TO A REMOTE SERVER USING AN SSH JUMP HOST

Use this procedure for connecting your local system to a remote server through an intermediary server, also called jump host.

#### **Prerequisites**

- A jump host accepts SSH connections from your local system.
- A remote server accepts SSH connections only from the jump host.

#### Procedure

1. Define the jump host by editing the ~/.ssh/config file on your local system, for example:

Host jump-server1
HostName jump1.example.com

- The **Host** parameter defines a name or alias for the host you can use in **ssh** commands. The value can match the real host name, but can also be any string.
- The **HostName** parameter sets the actual host name or IP address of the jump host.
- 2. Add the remote server jump configuration with the **ProxyJump** directive to ~/.**ssh/config** file on your local system, for example:

Host remote-server
HostName remote1.example.com
ProxyJump jump-server1

3. Use your local system to connect to the remote server through the jump server:

\$ ssh remote-server

The previous command is equivalent to the **ssh -J jump-server1 remote-server** command if you omit the configuration steps 1 and 2.

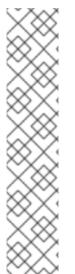

#### **NOTE**

You can specify more jump servers and you can also skip adding host definitions to the configurations file when you provide their complete host names, for example:

\$ ssh -J jump1.example.com,jump2.example.com,jump3.example.com remote1.example.com

Change the host name-only notation in the previous command if the user names or SSH ports on the jump servers differ from the names and ports on the remote server, for example:

\$ ssh -J

johndoe@jump1.example.com:75,johndoe@jump2.example.com:75,johndoe@jump3.e xample.com:75 joesec@remote1.example.com:220

#### Additional resources

ssh\_config(5) and ssh(1) man pages

# 1.8. CONNECTING TO REMOTE MACHINES WITH SSH KEYS USING SSH-AGENT

To avoid entering a passphrase each time you initiate an SSH connection, you can use the **ssh-agent** utility to cache the private SSH key. The private key and the passphrase remain secure.

# **Prerequisites**

- You have a remote host with SSH daemon running and reachable through the network.
- You know the IP address or hostname and credentials to log in to the remote host.
- You have generated an SSH key pair with a passphrase and transferred the public key to the remote machine. For more information, see Generating SSH key pairs.

#### **Procedure**

- 1. Optional: Verify you can use the key to authenticate to the remote host:
  - a. Connect to the remote host using SSH:
    - \$ ssh example.user1@198.51.100.1 hostname
  - b. Enter the passphrase you set while creating the key to grant access to the private key.
    - \$ ssh example.user1@198.51.100.1 hostname host.example.com
- 2. Start the ssh-agent.

\$ eval \$(ssh-agent) Agent pid 20062

3. Add the key to **ssh-agent**.

\$ ssh-add ~/.ssh/id\_rsa Enter passphrase for ~/.ssh/id\_rsa: Identity added: ~/.ssh/id\_rsa (example.user0@198.51.100.12)

#### Verification

• Optional: Log in to the host machine using SSH.

\$ ssh example.user1@198.51.100.1

Last login: Mon Sep 14 12:56:37 2020

Note that you did not have to enter the passphrase.

# 1.9. CONFIGURING SECURE COMMUNICATION WITH THE SSH SYSTEM ROLES

As an administrator, you can use the SSHD System Role to configure SSH servers and the SSH System Role to configure SSH clients consistently on any number of RHEL systems at the same time by using Red Hat Ansible Automation Platform.

# 1.9.1. SSHD System Role variables

In an SSHD System Role playbook, you can define the parameters for the SSH configuration file according to your preferences and limitations.

If you do not configure these variables, the system role produces an **sshd\_config** file that matches the RHEL defaults.

In all cases, Booleans correctly render as **yes** and **no** in **sshd** configuration. You can define multi-line configuration items using lists. For example:

# sshd\_ListenAddress:

- 0.0.0.0

- '::'

#### renders as:

ListenAddress 0.0.0.0 ListenAddress ::

# Variables for the SSHD System Role

#### sshd enable

If set to False, the role is completely disabled. Defaults to True.

# sshd\_skip\_defaults

If set to **True**, the system role does not apply default values. Instead, you specify the complete set of configuration defaults by using either the **sshd** dict, or **sshd\_Key** variables. Defaults to **False**.

### sshd\_manage\_service

If set to **False**, the service is not managed, which means it is not enabled on boot and does not start or reload. Defaults to **True** except when running inside a container or AIX, because the Ansible service module does not currently support **enabled** for AIX.

#### sshd\_allow\_reload

If set to **False**, **sshd** does not reload after a change of configuration. This can help with troubleshooting. To apply the changed configuration, reload **sshd** manually. Defaults to the same value as **sshd\_manage\_service** except on AIX, where **sshd\_manage\_service** defaults to **False** but **sshd\_allow\_reload** defaults to **True**.

# sshd\_install\_service

If set to **True**, the role installs service files for the **sshd** service. This overrides files provided in the operating system. Do not set to **True** unless you are configuring a second instance and you also change the **sshd\_service** variable. Defaults to **False**.

The role uses the files pointed by the following variables as templates:

```
sshd_service_template_service (default: templates/sshd.service.j2) sshd_service_template_at_service (default: templates/sshd@.service.j2) sshd_service_template_socket (default: templates/sshd.socket.j2)
```

#### sshd service

This variable changes the **sshd** service name, which is useful for configuring a second **sshd** service instance.

#### sshd

A dict that contains configuration. For example:

sshd: Compre

Compression: yes ListenAddress: - 0.0.0.0

# sshd\_OptionName

You can define options by using simple variables consisting of the **sshd**\_ prefix and the option name instead of a dict. The simple variables override values in the **sshd** dict.. For example:

sshd\_Compression: no

#### sshd\_match and sshd\_match\_1 to sshd\_match\_9

A list of dicts or just a dict for a Match section. Note that these variables do not override match blocks as defined in the **sshd** dict. All of the sources will be reflected in the resulting configuration file.

# Secondary variables for the SSHD System Role

You can use these variables to override the defaults that correspond to each supported platform.

# sshd\_packages

You can override the default list of installed packages using this variable.

# sshd\_config\_owner, sshd\_config\_group, and sshd\_config\_mode

You can set the ownership and permissions for the **openssh** configuration file that this role produces using these variables.

# sshd\_config\_file

The path where this role saves the **openssh** server configuration produced.

#### sshd\_binary

The path to the **sshd** executable of **openssh**.

# sshd\_service

The name of the **sshd** service. By default, this variable contains the name of the **sshd** service that the target platform uses. You can also use it to set the name of the custom **sshd** service when the role uses the **sshd\_install\_service** variable.

#### sshd\_verify\_hostkeys

Defaults to **auto**. When set to **auto**, this lists all host keys that are present in the produced configuration file, and generates any paths that are not present. Additionally, permissions and file owners are set to default values. This is useful if the role is used in the deployment stage to make sure the service is able to start on the first attempt. To disable this check, set this variable to an empty list [].

# sshd\_hostkey\_owner, sshd\_hostkey\_group, sshd\_hostkey\_mode

Use these variables to set the ownership and permissions for the host keys from **sshd\_verify\_hostkeys**.

# sshd\_sysconfig

On RHEL-based systems, this variable configures additional details of the **sshd** service. If set to **true**, this role manages also the /**etc/sysconfig/sshd** configuration file based on the following configuration. Defaults to **false**.

# sshd\_sysconfig\_override\_crypto\_policy

In RHEL 8, when set to **true**, this variable overrides the system-wide crypto policy. Defaults to **false**.

### sshd\_sysconfig\_use\_strong\_rng

On RHEL-based systems, this variable can force **sshd** to reseed the **openssI** random number generator with the number of bytes given as the argument. The default is **0**, which disables this functionality. Do not turn this on if the system does not have a hardware random number generator.

# 1.9.2. Configuring OpenSSH servers using the SSHD System Role

You can use the SSHD System Role to configure multiple SSH servers by running an Ansible playbook.

# **Prerequisites**

- Access and permissions to one or more managed nodes, which are systems you want to configure with the SSHD System Role.
- Access and permissions to a *control node*, which is a system from which Red Hat Ansible Engine configures other systems.

On the control node:

- Red Hat Ansible Engine is installed.
- The **rhel-system-roles** package is installed.
- An inventory file which lists the managed nodes.

#### **Procedure**

1. Copy the example playbook for the SSHD System Role:

# cp /usr/share/doc/rhel-system-roles/sshd/example-root-login-playbook.yml path/custom-playbook.yml

2. Open the copied playbook by using a text editor, for example:

# vim path/custom-playbook.yml

---

hosts: all tasks:

- name: Configure sshd to prevent root and password login except from particular subnet include\_role:

name: rhel-system-roles.sshd

vars:

sshd:

# root login and password login is enabled only from a particular subnet

PermitRootLogin: no

PasswordAuthentication: no

Match:

- Condition: "Address 192.0.2.0/24"

PermitRootLogin: yes

PasswordAuthentication: yes

The playbook configures the managed node as an SSH server configured so that:

- password and **root** user login is disabled
- password and root user login is enabled only from the subnet 192.0.2.0/24

You can modify the variables according to your preferences. For more details, see SSHD Server System Role variables .

3. Optional: Verify playbook syntax.

# ansible-playbook --syntax-check path/custom-playbook.yml

4. Run the playbook on your inventory file:

#### Verification

1. Log in to the SSH server:

\$ ssh *user1@10.1.1.1* 

Where:

- *user1* is a user on the SSH server.
- 10.1.1.1 is the IP address of the SSH server.
- 2. Check the contents of the **sshd config** file on the SSH server:

```
$ vim /etc/ssh/sshd_config
# Ansible managed
HostKey /etc/ssh/ssh_host_rsa_key
HostKey /etc/ssh/ssh_host_ecdsa_key
HostKey /etc/ssh/ssh host ed25519 key
AcceptEnv LANG LC_CTYPE LC_NUMERIC LC_TIME LC_COLLATE LC_MONETARY
LC MESSAGES
AcceptEnv LC_PAPER LC_NAME LC_ADDRESS LC_TELEPHONE LC_MEASUREMENT
AcceptEnv LC_IDENTIFICATION LC_ALL LANGUAGE
AcceptEnv XMODIFIERS
AuthorizedKeysFile .ssh/authorized_keys
ChallengeResponseAuthentication no
GSSAPIAuthentication yes
GSSAPICleanupCredentials no
PasswordAuthentication no
PermitRootLogin no
PrintMotd no
Subsystem sftp /usr/libexec/openssh/sftp-server
SyslogFacility AUTHPRIV
UsePAM yes
X11Forwarding yes
```

Match Address 192.0.2.0/24 PasswordAuthentication yes PermitRootLogin yes

- 3. Check that you can connect to the server as root from the 192.0.2.0/24 subnet:
  - a. Determine your IP address:

\$ hostname -I 192.0.2.1

If the IP address is within the 192.0.2.1 - 192.0.2.254 range, you can connect to the server.

b. Connect to the server as root:

\$ ssh root@10.1.1.1

#### Additional resources

- For details about the parameters used in the SSH System Role and additional information about the SSH System Role, see the /usr/share/doc/rhel-system-roles/sshd/README.md file.
- For details about the **ansible-playbook** command, see the **ansible-playbook(1)** man page.

# 1.9.3. SSH System Role variables

In an SSH System Role playbook, you can define the parameters for the client SSH configuration file according to your preferences and limitations.

If you do not configure these variables, the system role produces a global **ssh\_config** file that matches the RHEL defaults.

In all cases, booleans correctly render as **yes** or **no** in **ssh** configuration. You can define multi-line configuration items using lists. For example:

#### LocalForward:

- 22 localhost:2222
- 403 localhost:4003

#### renders as:

LocalForward 22 localhost:2222 LocalForward 403 localhost:4003

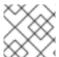

# NOTE

The configuration options are case sensitive.

Variables for the SSH System Role

ssh\_user

You can define an existing user name for which the system role modifies user-specific configuration. The user-specific configuration is saved in ~/.ssh/config of the given user. The default value is null, which modifies global configuration for all users.

### ssh\_skip\_defaults

Defaults to **auto**. If set to **auto**, the system role writes the system-wide configuration file /etc/ssh/ssh\_config and keeps the RHEL defaults defined there. Creating a drop-in configuration file, for example by defining the ssh\_drop\_in\_name variable, automatically disables the ssh\_skip\_defaults variable.

### ssh\_drop\_in\_name

Defines the name for the drop-in configuration file, which is placed in the system-wide drop-in directory. The name is used in the template /etc/ssh/ssh\_config.d/{ssh\_drop\_in\_name}.conf to reference the configuration file to be modified. If the system does not support drop-in directory, the default value is null. If the system supports drop-in directories, the default value is **00-ansible**.

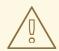

#### **WARNING**

If the system does not support drop-in directories, setting this option will make the play fail.

The suggested format is **NN-name**, where **NN** is a two-digit number used for ordering the configuration files and **name** is any descriptive name for the content or the owner of the file.

#### ssh

A dict that contains configuration options and their respective values.

#### ssh\_OptionName

You can define options by using simple variables consisting of the **ssh**\_ prefix and the option name instead of a dict. The simple variables override values in the **ssh** dict.

#### ssh additional packages

This role automatically installs the **openssh** and **openssh-clients** packages, which are needed for the most common use cases. If you need to install additional packages, for example, **openssh-keysign** for host-based authentication, you can specify them in this variable.

# ssh\_config\_file

The path to which the role saves the configuration file produced. Default value:

- If the system has a drop-in directory, the default value is defined by the template /etc/ssh/ssh\_config.d/{ssh\_drop\_in\_name}.conf.
- If the system does not have a drop-in directory, the default value is /etc/ssh/ssh\_config.
- if the ssh\_user variable is defined, the default value is ~/.ssh/config.

# ssh\_config\_owner, ssh\_config\_group, ssh\_config\_mode

The owner, group and modes of the created configuration file. By default, the owner of the file is **root:root**, and the mode is **0644**. If **ssh\_user** is defined, the mode is **0600**, and the owner and group are derived from the user name specified in the **ssh\_user** variable.

# 1.9.4. Configuring OpenSSH clients using the SSH System Role

You can use the SSH System Role to configure multiple SSH clients by running an Ansible playbook.

# **Prerequisites**

- Access and permissions to one or more *managed nodes*, which are systems you want to configure with the SSH System Role.
- Access and permissions to a *control node*, which is a system from which Red Hat Ansible Engine configures other systems.

On the control node:

- Red Hat Ansible Engine is installed.
- The **rhel-system-roles** package is installed.
- An inventory file which lists the managed nodes.

#### **Procedure**

1. Create a new *playbook.yml* file with the following content:

 hosts: all tasks: - name: "Configure ssh clients" include role: name: rhel-system-roles.ssh vars: ssh user: root ssh: Compression: true GSSAPIAuthentication: no ControlMaster: auto ControlPath: ~/.ssh/.cm%C Host: - Condition: example Hostname: example.com User: user1 ssh ForwardX11: no

This playbook configures the **root** user's SSH client preferences on the managed nodes with the following configurations:

- Compression is enabled.
- ControlMaster multiplexing is set to **auto**.
- The **example** alias for connecting to the **example.com** host is **user1**.
- The *example* host alias is created, which represents a connection to the *example.com* host the with *user1* user name.
- X11 forwarding is disabled.

Optionally, you can modify these variables according to your preferences. For more details, see SSH Client Role variables .

2. Optional: Verify playbook syntax.

# ansible-playbook --syntax-check path/custom-playbook.yml

3. Run the playbook on your inventory file:

# ansible-playbook -i inventory\_file path/custom-playbook.yml

#### Verification

 Verify that the managed node has the correct configuration by opening the SSH configuration file in a text editor, for example:

# vi ~root/.ssh/config

After application of the example playbook shown above, the configuration file should have the following content:

# Ansible managed
Compression yes
ControlMaster auto
ControlPath ~/.ssh/.cm%C
ForwardX11 no
GSSAPIAuthentication no
Host example
Hostname example.com
User user1

# 1.10. ADDITIONAL RESOURCES

- **sshd(8)** man page documents available command-line options and provides a complete list of supported configuration files and directories.
- **ssh(1)** man page provides a complete list of available command-line options and supported configuration files and directories.
- scp(1) man page provides a more detailed description of the scp utility and its usage.
- sftp(1) man page provides a more detailed description of the sftp utility and its usage.
- **ssh-keygen(1)** man page documents in detail the use of the **ssh-keygen** utility to generate, manage, and convert authentication keys used by ssh.
- **ssh-copy-id(1)** man page describes the use of the **ssh-copy-id** script.
- ssh\_config(5) man page documents available SSH client configuration options.
- **sshd\_config(5)** man page provides a full description of available SSH daemon configuration options.

- **update-crypto-policies(8)** man page provides guidance on managing system-wide cryptographic policies
- crypto-policies(7) man page provides an overview of system-wide cryptographic policy levels
- OpenSSH Home Page contains further documentation, frequently asked questions, links to the mailing lists, bug reports, and other useful resources.
- Configuring SELinux for applications and services with non-standard configurations you can
  apply analogous procedures for OpenSSH in a non-standard configuration with SELinux in
  enforcing mode.
- Controlling network traffic using firewalld provides guidance on updating firewalld settings after changing an SSH port

# CHAPTER 2. PLANNING AND IMPLEMENTING TLS

TLS (Transport Layer Security) is a cryptographic protocol used to secure network communications. When hardening system security settings by configuring preferred key-exchange protocols, authentication methods, and encryption algorithms, it is necessary to bear in mind that the broader the range of supported clients, the lower the resulting security. Conversely, strict security settings lead to limited compatibility with clients, which can result in some users being locked out of the system. Be sure to target the strictest available configuration and only relax it when it is required for compatibility reasons.

# 2.1. SSL AND TLS PROTOCOLS

The Secure Sockets Layer (SSL) protocol was originally developed by Netscape Corporation to provide a mechanism for secure communication over the Internet. Subsequently, the protocol was adopted by the Internet Engineering Task Force (IETF) and renamed to Transport Layer Security (TLS).

The TLS protocol sits between an application protocol layer and a reliable transport layer, such as TCP/IP. It is independent of the application protocol and can thus be layered underneath many different protocols, for example: HTTP, FTP, SMTP, and so on.

| Protocol version | Usage recommendation                                                                                                    |
|------------------|----------------------------------------------------------------------------------------------------|
| SSL v2           | Do not use. Has serious security vulnerabilities. Removed from the core crypto libraries since RHEL 7.                                                                                                    |
| SSL v3           | Do not use. Has serious security vulnerabilities. Removed from the core crypto libraries since RHEL 8.                                                                                                    |
| TLS 1.0          | Not recommended to use. Has known issues that cannot be mitigated in a way that guarantees interoperability, and does not support modern cipher suites. Enabled only in the <b>LEGACY</b> system-wide cryptographic policy profile.                                                       |
| TLS 1.1          | Use for interoperability purposes where needed. Does not support modern cipher suites. Enabled only in the <b>LEGACY</b> policy.                                                                                                    |
| TLS 1.2          | Supports the modern AEAD cipher suites. This version is enabled in all system-wide crypto policies, but optional parts of this protocol contain vulnerabilities and TLS 1.2 also allows outdated algorithms.                                                                              |
| TLS 1.3          | Recommended version. TLS 1.3 removes known problematic options, provides additional privacy by encrypting more of the negotiation handshake and can be faster thanks usage of more efficient modern cryptographic algorithms. TLS 1.3 is also enabled in all system-wide crypto policies. |

# Additional resources

• IETF: The Transport Layer Security (TLS) Protocol Version 1.3

# 2.2. SECURITY CONSIDERATIONS FOR TLS IN RHEL 8

In RHEL 8, cryptography-related considerations are significantly simplified thanks to the system-wide

crypto policies. The **DEFAULT** crypto policy allows only TLS 1.2 and 1.3. To allow your system to negotiate connections using the earlier versions of TLS, you need to either opt out from following crypto policies in an application or switch to the **LEGACY** policy with the **update-crypto-policies** command. See Using system-wide cryptographic policies for more information.

The default settings provided by libraries included in RHEL 8 are secure enough for most deployments. The TLS implementations use secure algorithms where possible while not preventing connections from or to legacy clients or servers. Apply hardened settings in environments with strict security requirements where legacy clients or servers that do not support secure algorithms or protocols are not expected or allowed to connect.

The most straightforward way to harden your TLS configuration is switching the system-wide cryptographic policy level to **FUTURE** using the **update-crypto-policies --set FUTURE** command.

If you decide to not follow RHEL system-wide crypto policies, use the following recommendations for preferred protocols, cipher suites, and key lengths on your custom configuration:

#### 2.2.1. Protocols

The latest version of TLS provides the best security mechanism. Unless you have a compelling reason to include support for older versions of TLS, allow your systems to negotiate connections using at least TLS version 1.2. Note that despite that RHEL 8 supports TLS version 1.3, not all features of this protocol are fully supported by RHEL 8 components. For example, the O-RTT (Zero Round Trip Time) feature, which reduces connection latency, is not yet fully supported by Apache or Nginx web servers.

# 2.2.2. Cipher suites

Modern, more secure cipher suites should be preferred to old, insecure ones. Always disable the use of eNULL and aNULL cipher suites, which do not offer any encryption or authentication at all. If at all possible, ciphers suites based on RC4 or HMAC-MD5, which have serious shortcomings, should also be disabled. The same applies to the so-called export cipher suites, which have been intentionally made weaker, and thus are easy to break.

While not immediately insecure, cipher suites that offer less than 128 bits of security should not be considered for their short useful life. Algorithms that use 128 bits of security or more can be expected to be unbreakable for at least several years, and are thus strongly recommended. Note that while 3DES ciphers advertise the use of 168 bits, they actually offer 112 bits of security.

Always give preference to cipher suites that support (perfect) forward secrecy (PFS), which ensures the confidentiality of encrypted data even in case the server key is compromised. This rules out the fast RSA key exchange, but allows for the use of ECDHE and DHE. Of the two, ECDHE is the faster and therefore the preferred choice.

You should also give preference to AEAD ciphers, such as AES-GCM, before CBC-mode ciphers as they are not vulnerable to padding oracle attacks. Additionally, in many cases, AES-GCM is faster than AES in CBC mode, especially when the hardware has cryptographic accelerators for AES.

Note also that when using the ECDHE key exchange with ECDSA certificates, the transaction is even faster than pure RSA key exchange. To provide support for legacy clients, you can install two pairs of certificates and keys on a server: one with ECDSA keys (for new clients) and one with RSA keys (for legacy ones).

# 2.2.3. Public key length

When using RSA keys, always prefer key lengths of at least 3072 bits signed by at least SHA-256, which is sufficiently large for true 128 bits of security.

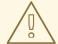

#### **WARNING**

The security of your system is only as strong as the weakest link in the chain. For example, a strong cipher alone does not guarantee good security. The keys and the certificates are just as important, as well as the hash functions and keys used by the Certification Authority (CA) to sign your keys.

#### Additional resources

- System-wide crypto policies in RHEL 8.
- update-crypto-policies(8) man page

# 2.3. HARDENING TLS CONFIGURATION IN APPLICATIONS

In Red Hat Enterprise Linux 8, system-wide crypto policies provide a convenient way to ensure that your applications using cryptographic libraries do not allow known insecure protocols, ciphers, or algorithms.

If you want to harden your TLS-related configuration with your customized cryptographic settings, you can use the cryptographic configuration options described in this section, and override the system-wide crypto policies just in the minimum required amount.

Regardless of the configuration you choose to use, always make sure to mandate that your server application enforces server-side cipher order, so that the cipher suite to be used is determined by the order you configure.

# 2.3.1. Configuring the Apache HTTP server

The **Apache HTTP Server** can use both **OpenSSL** and **NSS** libraries for its TLS needs. Red Hat Enterprise Linux 8 provides the **mod\_ssl** functionality through eponymous packages:

# yum install mod\_ssl

The **mod\_ssl** package installs the /etc/httpd/conf.d/ssl.conf configuration file, which can be used to modify the TLS-related settings of the **Apache HTTP Server**.

Install the **httpd-manual** package to obtain complete documentation for the **Apache HTTP Server**, including TLS configuration. The directives available in the /etc/httpd/conf.d/ssl.conf configuration file are described in detail in /usr/share/httpd/manual/mod/mod\_ssl.html. Examples of various settings are in /usr/share/httpd/manual/ssl/ssl\_howto.html.

When modifying the settings in the /etc/httpd/conf.d/ssl.conf configuration file, be sure to consider the following three directives at the minimum:

#### **SSLProtocol**

Use this directive to specify the version of TLS or SSL you want to allow.

# **SSLCipherSuite**

Use this directive to specify your preferred cipher suite or disable the ones you want to disallow.

### **SSLHonorCipherOrder**

Uncomment and set this directive to **on** to ensure that the connecting clients adhere to the order of ciphers you specified.

For example, to use only the TLS 1.2 and 1.3 protocol:

```
SSLProtocol all -SSLv3 -TLSv1 -TLSv1.1
```

# 2.3.2. Configuring the Nginx HTTP and proxy server

To enable TLS 1.3 support in **Nginx**, add the **TLSv1.3** value to the **ssl\_protocols** option in the **server** section of the /etc/nginx/nginx.conf configuration file:

```
server {
    listen 443 ssl http2;
    listen [::]:443 ssl http2;
    ....
    ssl_protocols TLSv1.2 TLSv1.3;
    ssl_ciphers
    ....
}
```

# 2.3.3. Configuring the Dovecot mail server

To configure your installation of the **Dovecot** mail server to use TLS, modify the /etc/dovecot/conf.d/10-ssl.conf configuration file. You can find an explanation of some of the basic configuration directives available in that file in the

/usr/share/doc/dovecot/wiki/SSL.DovecotConfiguration.txt file, which is installed along with the standard installation of **Dovecot**.

When modifying the settings in the /etc/dovecot/conf.d/10-ssl.conf configuration file, be sure to consider the following three directives at the minimum:

#### ssl\_protocols

Use this directive to specify the version of TLS or SSL you want to allow or disable.

#### ssl cipher list

Use this directive to specify your preferred cipher suites or disable the ones you want to disallow.

#### ssl prefer server ciphers

Uncomment and set this directive to **yes** to ensure that the connecting clients adhere to the order of ciphers you specified.

For example, the following line in /etc/dovecot/conf.d/10-ssl.conf allows only TLS 1.1 and later:

```
ssl_protocols = !SSLv2 !SSLv3 !TLSv1
```

#### Additional resources

For more information about TLS configuration and related topics, see the resources listed below.

config(5) man page describes the format of the /etc/ssl/openssl.conf configuration file.

- **ciphers(1)** man page includes a list of available **OpenSSL** keywords and cipher strings.
- Recommendations for Secure Use of Transport Layer Security (TLS) and Datagram Transport Layer Security (DTLS)
- Mozilla SSL Configuration Generator can help to create configuration files for Apache or Nginx with secure settings that disable known vulnerable protocols, ciphers, and hashing algorithms.
- SSL Server Test verifies that your configuration meets modern security requirements.

## **CHAPTER 3. CONFIGURING A VPN WITH IPSEC**

In Red Hat Enterprise Linux 8, a virtual private network (VPN) can be configured using the **IPsec** protocol, which is supported by the **Libreswan** application.

## 3.1. LIBRESWAN AS AN IPSEC VPN IMPLEMENTATION

In Red Hat Enterprise Linux 8, a Virtual Private Network (VPN) can be configured using the **IPsec** protocol, which is supported by the **Libreswan** application. **Libreswan** is a continuation of the **Openswan** application, and many examples from the **Openswan** documentation are interchangeable with **Libreswan**.

The **IPsec** protocol for a VPN is configured using the Internet Key Exchange ( **IKE**) protocol. The terms IPsec and IKE are used interchangeably. An IPsec VPN is also called an IKE VPN, IKEv2 VPN, XAUTH VPN, Cisco VPN or IKE/IPsec VPN. A variant of an IPsec VPN that also uses the Level 2 Tunneling Protocol (**L2TP**) is usually called an L2TP/IPsec VPN, which requires the Optional channel **xl2tpd** application.

**Libreswan** is an open-source, user-space **IKE** implementation. **IKE** v1 and v2 are implemented as a user-level daemon. The IKE protocol is also encrypted. The **IPsec** protocol is implemented by the Linux kernel, and **Libreswan** configures the kernel to add and remove VPN tunnel configurations.

The **IKE** protocol uses UDP port 500 and 4500. The **IPsec** protocol consists of two protocols:

- Encapsulated Security Payload (**ESP**), which has protocol number 50.
- Authenticated Header (AH), which has protocol number 51.

The **AH** protocol is not recommended for use. Users of **AH** are recommended to migrate to **ESP** with null encryption.

The **IPsec** protocol provides two modes of operation:

- **Tunnel Mode** (the default)
- Transport Mode.

You can configure the kernel with IPsec without IKE. This is called **Manual Keying**. You can also configure manual keying using the **ip xfrm** commands, however, this is strongly discouraged for security reasons. **Libreswan** interfaces with the Linux kernel using netlink. Packet encryption and decryption happen in the Linux kernel.

**Libreswan** uses the Network Security Services ( **NSS**) cryptographic library. Both **Libreswan** and **NSS** are certified for use with the *Federal Information Processing Standard* (**FIPS**) Publication 140-2.

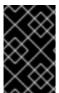

#### **IMPORTANT**

**IKE/IPsec** VPNs, implemented by **Libreswan** and the Linux kernel, is the only VPN technology recommended for use in Red Hat Enterprise Linux 8. Do not use any other VPN technology without understanding the risks of doing so.

In Red Hat Enterprise Linux 8, **Libreswan** follows **system-wide cryptographic policies** by default. This ensures that **Libreswan** uses secure settings for current threat models including **IKEv2** as a default protocol. See Using system-wide crypto policies for more information.

**Libreswan** does not use the terms "source" and "destination" or "server" and "client" because IKE/IPsec are peer to peer protocols. Instead, it uses the terms "left" and "right" to refer to end points (the hosts). This also allows you to use the same configuration on both end points in most cases. However, administrators usually choose to always use "left" for the local host and "right" for the remote host.

## 3.2. INSTALLING LIBRESWAN

This procedure describes the steps for installing and starting the **Libreswan** IPsec/IKE VPN implementation.

## **Prerequisites**

• The **AppStream** repository is enabled.

#### **Procedure**

- 1. Install the **libreswan** packages:
  - # yum install libreswan
- 2. If you are re-installing **Libreswan**, remove its old database files:
  - # systemctl stop ipsec # rm /etc/ipsec.d/\*db
- 3. Start the **ipsec** service, and enable the service to be started automatically on boot:
  - # systemctl enable ipsec --now
- 4. Configure the firewall to allow 500 and 4500/UDP ports for the IKE, ESP, and AH protocols by adding the **ipsec** service:

```
# firewall-cmd --add-service="ipsec" # firewall-cmd --runtime-to-permanent
```

## 3.3. CREATING A HOST-TO-HOST VPN

To configure **Libreswan** to create a host-to-host **IPsec** VPN between two hosts referred to as *left* and *right*, enter the following commands on both of the hosts:

#### Procedure

- 1. Generate an RSA key pair on each host:
  - # ipsec newhostkey --output /etc/ipsec.d/hostkey.secrets
- 2. The previous step returned the generated key's **ckaid**. Use that **ckaid** with the following command on *left*, for example:
  - # ipsec showhostkey --left --ckaid 2d3ea57b61c9419dfd6cf43a1eb6cb306c0e857d

The output of the previous command generated the **leftrsasigkey=** line required for the configuration. Do the same on the second host (*right*):

# ipsec showhostkey --right --ckaid a9e1f6ce9ecd3608c24e8f701318383f41798f03

3. In the /etc/ipsec.d/ directory, create a new my\_host-to-host.conf file. Write the RSA host keys from the output of the ipsec showhostkey commands in the previous step to the new file. For example:

```
conn mytunnel
leftid=@west
left=192.1.2.23
leftrsasigkey=0sAQOrlo+hOafUZDICQmXFrje/oZm [...] W2n417C/4urYHQkCvuIQ==
rightid=@east
right=192.1.2.45
rightrsasigkey=0sAQO3fwC6nSSGgt64DWiYZzuHbc4 [...] D/v8t5YTQ==
authby=rsasig
```

- 4. After importing keys, restart the **ipsec** service:
  - # systemctl restart ipsec
- 5. Start Libreswan:
  - # ipsec setup start
- 6. Load the connection:
  - # ipsec auto --add mytunnel
- 7. Establish the tunnel:
  - # ipsec auto --up mytunnel
- 8. To automatically start the tunnel when the **ipsec** service is started, add the following line to the connection definition:
  - auto=start

## 3.4. CONFIGURING A SITE-TO-SITE VPN

To create a site-to-site **IPsec** VPN, by joining two networks, an **IPsec** tunnel between the two hosts, is created. The hosts thus act as the end points, which are configured to permit traffic from one or more subnets to pass through. Therefore you can think of the host as gateways to the remote portion of the network.

The configuration of the site-to-site VPN only differs from the host-to-host VPN in that one or more networks or subnets must be specified in the configuration file.

## **Prerequisites**

A host-to-host VPN is already configured.

#### **Procedure**

1. Copy the file with the configuration of your host-to-host VPN to a new file, for example:

 $\# \ \mathsf{cp} \ / \mathsf{etc/ipsec.d} / \mathit{my\_host-to-host.conf} \ / \mathsf{etc/ipsec.d} / \mathit{my\_site-to-site}. \mathsf{conf}$ 

2. Add the subnet configuration to the file created in the previous step, for example:

```
conn mysubnet
   also=mytunnel
   leftsubnet=192.0.1.0/24
   rightsubnet=192.0.2.0/24
   auto=start
conn mysubnet6
   also=mytunnel
   leftsubnet=2001:db8:0:1::/64
   rightsubnet=2001:db8:0:2::/64
   auto=start
# the following part of the configuration file is the same for both host-to-host and site-to-site
connections:
conn mytunnel
  leftid=@west
  left=192.1.2.23
  leftrsasigkey=0sAQOrlo+hOafUZDICQmXFrje/oZm [...] W2n417C/4urYHQkCvuIQ==
  rightid=@east
  right=192.1.2.45
  rightrsasigkey=0sAQO3fwC6nSSGgt64DWiYZzuHbc4 [...] D/v8t5YTQ==
  authby=rsasig
```

## 3.5. CONFIGURING A REMOTE ACCESS VPN

Road warriors are traveling users with mobile clients with a dynamically assigned IP address, such as laptops. The mobile clients authenticate using certificates.

The following example shows configuration for IKEv2, and it avoids using the IKEv1 XAUTH protocol.

On the server:

```
conn roadwarriors
ikev2=insist
# Support (roaming) MOBIKE clients (RFC 4555)
mobike=yes
fragmentation=yes
left=1.2.3.4
# if access to the LAN is given, enable this, otherwise use 0.0.0.0/0
# leftsubnet=10.10.0.0/16
leftsubnet=0.0.0.0/0
leftcert=gw.example.com
leftid=%fromcert
leftxauthserver=yes
leftmodecfgserver=yes
right=%any
```

```
# trust our own Certificate Agency
rightca=%same
# pick an IP address pool to assign to remote users
# 100.64.0.0/16 prevents RFC1918 clashes when remote users are behind NAT
rightaddresspool=100.64.13.100-100.64.13.254
# if you want remote clients to use some local DNS zones and servers
modecfgdns="1.2.3.4, 5.6.7.8"
modecfgdomains="internal.company.com, corp"
rightxauthclient=yes
rightmodecfgclient=yes
authby=rsasig
# optionally, run the client X.509 ID through pam to allow/deny client
# pam-authorize=yes
# load connection, don't initiate
auto=add
# kill vanished roadwarriors
dpddelay=1m
dpdtimeout=5m
dpdaction=clear
```

On the mobile client, the road warrior's device, use a slight variation of the previous configuration:

```
conn to-vpn-server
  ikev2=insist
  # pick up our dynamic IP
  left=%defaultroute
  leftsubnet=0.0.0.0/0
  leftcert=myname.example.com
  leftid=%fromcert
  leftmodecfgclient=yes
  # right can also be a DNS hostname
  right=1.2.3.4
  # if access to the remote LAN is required, enable this, otherwise use 0.0.0.0/0
  # rightsubnet=10.10.0.0/16
  rightsubnet=0.0.0.0/0
  fragmentation=yes
  # trust our own Certificate Agency
  rightca=%same
  authby=rsasig
  # allow narrowing to the server's suggested assigned IP and remote subnet
  narrowing=yes
  # Support (roaming) MOBIKE clients (RFC 4555)
  mobike=yes
  # Initiate connection
  auto=start
```

## 3.6. CONFIGURING A MESH VPN

A mesh VPN network, which is also known as an *any-to-any* VPN, is a network where all nodes communicate using **IPsec**. The configuration allows for exceptions for nodes that cannot use **IPsec**. The mesh VPN network can be configured in two ways:

- To require **IPsec**.
- To prefer **IPsec** but allow a fallback to clear-text communication.

Authentication between the nodes can be based on X.509 certificates or on DNS Security Extensions (DNSSEC).

The following procedure uses X.509 certificates. These certificates can be generated using any kind of Certificate Authority (CA) management system, such as the Dogtag Certificate System. Dogtag assumes that the certificates for each node are available in the PKCS #12 format (.p12 files), which contain the private key, the node certificate, and the Root CA certificate used to validate other nodes' X.509 certificates.

Each node has an identical configuration with the exception of its X.509 certificate. This allows for adding new nodes without reconfiguring any of the existing nodes in the network. The PKCS #12 files require a "friendly name", for which we use the name "node" so that the configuration files referencing the friendly name can be identical for all nodes.

## **Prerequisites**

• **Libreswan** is installed, and the **ipsec** service is started on each node.

#### **Procedure**

1. On each node, import PKCS #12 files. This step requires the password used to generate the PKCS #12 files:

# ipsec import nodeXXX.p12

2. Create the following three connection definitions for the **IPsec required** (private), **IPsec optional** (private-or-clear), and **No IPsec** (clear) profiles:

```
# cat /etc/ipsec.d/mesh.conf
conn clear
auto=ondemand
type=passthrough
authby=never
left=%defaultroute
right=%group
conn private
auto=ondemand
type=transport
authby=rsasig
failureshunt=drop
negotiationshunt=drop
# left
left=%defaultroute
leftcert=nodeXXXX
leftid=%fromcert
    leftrsasigkey=%cert
# right
rightrsasigkey=%cert
rightid=%fromcert
right=%opportunisticgroup
conn private-or-clear
auto=ondemand
type=transport
```

authby=rsasig
failureshunt=passthrough
negotiationshunt=passthrough
# left
left=%defaultroute
leftcert=nodeXXXX
leftid=%fromcert
leftrsasigkey=%cert
# right
rightrsasigkey=%cert
rightid=%fromcert
right=%opportunisticgroup

- 3. Add the IP address of the network in the proper category. For example, if all nodes reside in the 10.15.0.0/16 network, and all nodes should mandate **IPsec** encryption:
  - # echo "10.15.0.0/16" >> /etc/ipsec.d/policies/private
- 4. To allow certain nodes, for example, 10.15.34.0/24, to work with and without **IPsec**, add those nodes to the private-or-clear group using:
  - # echo "10.15.34.0/24" >> /etc/ipsec.d/policies/private-or-clear
- 5. To define a host, for example, 10.15.1.2, that is not capable of **IPsec** into the clear group, use:
  - # echo "10.15.1.2/32" >> /etc/ipsec.d/policies/clear

The files in the /etc/ipsec.d/policies directory can be created from a template for each new node, or can be provisioned using Puppet or Ansible.

Note that every node has the same list of exceptions or different traffic flow expectations. Two nodes, therefore, might not be able to communicate because one requires **IPsec** and the other cannot use **IPsec**.

- 6. Restart the node to add it to the configured mesh:
  - # systemctl restart ipsec
- 7. Once you finish with the addition of nodes, a **ping** command is sufficient to open an **IPsec** tunnel. To see which tunnels a node has opened:
  - # ipsec trafficstatus

## 3.7. METHODS OF AUTHENTICATION USED IN LIBRESWAN

You can use the following methods for authentication of end points:

- Pre-Shared Keys (PSK) is the simplest authentication method. PSKs should consist of random characters and have a length of at least 20 characters. In FIPS mode, PSKs need to comply to a minimum strength requirement depending on the integrity algorithm used. It is recommended not to use PSKs shorter than 64 random characters.
- Raw RSA keys are commonly used for static host-to-host or subnet-to-subnet IPsec configurations. The hosts are manually configured with each other's public RSA key. This

method does not scale well when dozens or more hosts all need to setup **IPsec** tunnels to each other.

- X.509 certificates are commonly used for large-scale deployments where there are many hosts
  that need to connect to a common **IPsec** gateway. A central certificate authority (CA) is used to
  sign RSA certificates for hosts or users. This central CA is responsible for relaying trust,
  including the revocations of individual hosts or users.
- NULL authentication is used to gain mesh encryption without authentication. It protects against
  passive attacks but does not protect against active attacks. However, since IKEv2 allows
  asymmetrical authentication methods, NULL authentication can also be used for internet scale
  opportunistic IPsec, where clients authenticate the server, but servers do not authenticate the
  client. This model is similar to secure websites using TLS.

## Protection against quantum computers

In addition to these authentication methods, you can use the *Postquantum Preshared Keys* (PPK) method to protect against possible attacks by quantum computers. Individual clients or groups of clients can use their own PPK by specifying a (PPKID) that corresponds to an out-of-band configured PreShared Key.

Using **IKEv1** with PreShared Keys provided protection against quantum attackers. The redesign of **IKEv2** does not offer this protection natively. **Libreswan** offers the use of *Postquantum Preshared Keys* (PPK) to protect **IKEv2** connections against quantum attacks.

To enable optional PPK support, add **ppk=yes** to the connection definition. To require PPK, add **ppk=insist**. Then, each client can be given a PPK ID with a secret value that is communicated out-of-band (and preferably quantum safe). The PPK's should be very strong in randomness and not be based on dictionary words. The PPK ID and PPK data itself are stored in **ipsec.secrets**, for example:

@west @east : PPKS "user1" "thestringismeanttobearandomstr"

The **PPKS** option refers to static PPKs. An experimental function uses one-time-pad based Dynamic PPKs. Upon each connection, a new part of a one-time pad is used as the PPK. When used, that part of the dynamic PPK inside the file is overwritten with zeroes to prevent re-use. If there is no more one-time-pad material left, the connection fails. See the **ipsec.secrets(5)** man page for more information.

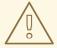

#### **WARNING**

The implementation of dynamic PPKs is provided as a Technology Preview, and this functionality should be used with caution.

## 3.8. DEPLOYING A FIPS-COMPLIANT IPSEC VPN

Use this procedure to deploy a FIPS-compliant IPsec VPN solution based on Libreswan. The following steps also enable you to identify which cryptographic algorithms are available and which are disabled for Libreswan in FIPS mode.

## **Prerequisites**

• The **AppStream** repository is enabled.

#### **Procedure**

1. Install the libreswan packages:

# yum install libreswan

2. If you are re-installing **Libreswan**, remove its old NSS database:

```
# systemctl stop ipsec
# rm /etc/ipsec.d/*db
```

3. Start the **ipsec** service, and enable the service to be started automatically on boot:

```
# systemctl enable ipsec --now
```

4. Configure the firewall to allow 500 and 4500/UDP ports for the IKE, ESP, and AH protocols by adding the **ipsec** service:

```
# firewall-cmd --add-service="ipsec" # firewall-cmd --runtime-to-permanent
```

5. Switch the system to FIPS mode in RHEL 8:

```
# fips-mode-setup --enable
```

6. Restart your system to allow the kernel to switch to FIPS mode:

```
# reboot
```

#### Verification

1. To confirm Libreswan is running in FIPS mode:

```
# ipsec whack --fipsstatus
000 FIPS mode enabled
```

2. Alternatively, check entries for the **ipsec** unit in the **systemd** journal:

```
$ journalctl -u ipsec ...

Jan 22 11:26:50 localhost.localdomain pluto[3076]: FIPS Product: YES Jan 22 11:26:50 localhost.localdomain pluto[3076]: FIPS Kernel: YES Jan 22 11:26:50 localhost.localdomain pluto[3076]: FIPS Mode: YES
```

3. To see the available algorithms in FIPS mode:

```
# ipsec pluto --selftest 2>&1 | head -11
FIPS Product: YES
FIPS Kernel: YES
FIPS Mode: YES
NSS DB directory: sql:/etc/ipsec.d
Initializing NSS
```

Opening NSS database "sql:/etc/ipsec.d" read-only NSS initialized NSS crypto library initialized FIPS HMAC integrity support [enabled] FIPS mode enabled for pluto daemon NSS library is running in FIPS mode FIPS HMAC integrity verification self-test passed

4. To query disabled algorithms in FIPS mode:

```
# ipsec pluto --selftest 2>&1 | grep disabled
Encryption algorithm CAMELLIA_CTR disabled; not FIPS compliant
Encryption algorithm CAMELLIA_CBC disabled; not FIPS compliant
Encryption algorithm SERPENT CBC disabled; not FIPS compliant
Encryption algorithm TWOFISH CBC disabled; not FIPS compliant
Encryption algorithm TWOFISH_SSH disabled; not FIPS compliant
Encryption algorithm NULL disabled; not FIPS compliant
Encryption algorithm CHACHA20_POLY1305 disabled; not FIPS compliant
Hash algorithm MD5 disabled; not FIPS compliant
PRF algorithm HMAC_MD5 disabled; not FIPS compliant
PRF algorithm AES_XCBC disabled; not FIPS compliant
Integrity algorithm HMAC_MD5_96 disabled; not FIPS compliant
Integrity algorithm HMAC_SHA2_256_TRUNCBUG disabled; not FIPS compliant
Integrity algorithm AES_XCBC_96 disabled; not FIPS compliant
DH algorithm MODP1024 disabled; not FIPS compliant
DH algorithm MODP1536 disabled; not FIPS compliant
DH algorithm DH31 disabled; not FIPS compliant
```

5. To list all allowed algorithms and ciphers in FIPS mode:

```
# ipsec pluto --selftest 2>&1 | grep ESP | grep FIPS | sed "s/^.*FIPS//"
{256,192,*128} aes_ccm, aes_ccm_c
{256,192,*128} aes_ccm_b
{256,192,*128} aes_ccm_a
[*192] 3des
{256,192,*128} aes_gcm, aes_gcm_c
{256,192,*128} aes_gcm_b
{256,192,*128} aes_gcm_a
{256,192,*128} aesctr
{256,192,*128} aes
{256,192,*128} aes_gmac
sha, sha1, sha1 96, hmac sha1
sha512, sha2_512, sha2_512_256, hmac_sha2_512
sha384, sha2_384, sha2_384_192, hmac_sha2_384
sha2, sha256, sha2_256, sha2_256_128, hmac_sha2_256
aes cmac
null
null, dh0
dh14
dh15
dh16
dh17
dh18
```

ecp\_256, ecp256 ecp\_384, ecp384 ecp\_521, ecp521

#### Additional resources

• Using system-wide cryptographic policies

## 3.9. PROTECTING THE IPSEC NSS DATABASE BY A PASSWORD

By default, the IPsec service creates its Network Security Services (NSS) database with an empty password during the first start. Add password protection by using the following steps.

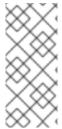

#### **NOTE**

In the previous releases of RHEL up to version 6.6, you had to protect the IPsec NSS database with a password to meet the FIPS 140-2 requirements because the NSS cryptographic libraries were certified for the FIPS 140-2 Level 2 standard. In RHEL 8, NIST certified NSS to Level 1 of this standard, and this status does not require password protection for the database.

## **Prerequisites**

• The /etc/ipsec.d directory contains NSS database files.

#### **Procedure**

1. Enable password protection for the **NSS** database for **Libreswan**:

# certutil -N -d sql:/etc/ipsec.d Enter Password or Pin for "NSS Certificate DB": Enter a password which will be used to encrypt your keys. The password should be at least 8 characters long, and should contain at least one non-alphabetic character.

Enter new password:

2. Create the /etc/ipsec.d/nsspassword file containing the password you have set in the previous step, for example:

# cat /etc/ipsec.d/nsspassword NSS Certificate DB:MyStrongPasswordHere

Note that the **nsspassword** file use the following syntax:

token\_1\_name:the\_password token\_2\_name:the\_password

The default NSS software token is **NSS Certificate DB**. If your system is running in FIPS mode, the name of the token is **NSS FIPS 140-2 Certificate DB**.

3. Depending on your scenario, either start or restart the **ipsec** service after you finish the **nsspassword** file:

# systemctl restart ipsec

#### Verification

1. Check that the **ipsec** service is running after you have added a non-empty password to its NSS database.

# systemctl status ipsec

- ipsec.service Internet Key Exchange (IKE) Protocol Daemon for IPsec Loaded: loaded (/usr/lib/systemd/system/ipsec.service; enabled; vendor preset: disable> Active: active (running)...
- 2. Optionally, check that the **Journal** log contains entries confirming a successful initialization:

```
# journalctl -u ipsec
...
pluto[23001]: NSS DB directory: sql:/etc/ipsec.d
pluto[23001]: Initializing NSS
pluto[23001]: Opening NSS database "sql:/etc/ipsec.d" read-only
pluto[23001]: NSS Password from file "/etc/ipsec.d/nsspassword" for token "NSS Certificate
DB" with length 20 passed to NSS
pluto[23001]: NSS crypto library initialized
...
```

#### Additional resources

- certutil(1) man page
- Government Standards Knowledgebase article

#### 3.10. CONFIGURING AN IPSEC VPN TO USE TCP

Libreswan supports TCP encapsulation of IKE and IPsec packets as described in RFC 8229. With this feature, you can establish IPsec VPNs on networks that prevent traffic transmitted via UDP and Encapsulating Security Payload (ESP). You can configure VPN servers and clients to use TCP either as a fallback or as the main VPN transport protocol. Because TCP encapsulation has bigger performance costs, use TCP as the main VPN protocol only if UDP is permanently blocked in your scenario.

#### **Prerequisites**

A remote-access VPN is already configured.

#### **Procedure**

1. Add the following option to the /etc/ipsec.conf file in the config setup section:

listen-tcp=yes

2. To use TCP encapsulation as a fallback option when the first attempt over UDP fails, add the following two options to the client's connection definition:

enable-tcp=fallback tcp-remoteport=4500

Alternatively, if you know that UDP is permanently blocked, use the following options in the client's connection configuration:

enable-tcp=yes tcp-remoteport=4500

#### Additional resources

• IETF RFC 8229: TCP Encapsulation of IKE and IPsec Packets .

## 3.11. CONFIGURING ESP HARDWARE OFFLOAD ON A BOND TO ACCELERATE AN IPSEC CONNECTION

Offloading Encapsulating Security Payload (ESP) to the hardware accelerates IPsec connections. If you use a network bond for fail-over reasons, the requirements and the procedure to configure ESP hardware offload are different from those using a regular Ethernet device. For example, in this scenario, you enable the offload support on the bond, and the kernel applies the settings to the ports of the bond.

## **Prerequisites**

- All network cards in the bond support ESP hardware offload.
- The network driver supports ESP hardware offload on a bond device. In RHEL 8.4, only the **ixgbe** driver supports this feature.
- The bond is configured and works.
- The bond uses the **active-backup** mode. The bonding driver does not support any other modes for this feature.
- The IPsec connection is configured and works.

#### **Procedure**

1. Enable ESP hardware offload support on the network bond:

# nmcli connection modify bond0 ethtool.feature-esp-hw-offload on

This command enables ESP hardware offload support on the **bond0** connection.

2. Reactivate the **bond0** connection:

# nmcli connection up bond0

3. Edit the Libreswan configuration file in the /etc/ipsec.d/ directory of the connection that should use ESP hardware offload, and append the nic-offload=yes statement to the connection entry:

conn example
...
nic-offload=yes

4. Restart the **ipsec** service:

## # systemctl restart ipsec

#### Verification

1. Display the active port of the bond:

# grep "Currently Active Slave" /proc/net/bonding/bond0 Currently Active Slave: enp1s0

2. Display the **tx\_ipsec** and **rx\_ipsec** counters of the active port:

```
# ethtool enp1s0 | egrep "_ipsec"
tx_ipsec: 10
rx_ipsec: 10
```

3. Send traffic through the IPsec tunnel. For example, ping a remote IP address:

```
# ping -c 5 remote_ip_address
```

4. Display the **tx\_ipsec** and **rx\_ipsec** counters of the active port again:

```
# ethtool enp1s0 | egrep "_ipsec"
tx_ipsec: 15
rx_ipsec: 15
```

If the counter values have increased, ESP hardware offload works.

#### Additional resources

- The Configuring network bonding section in the Configuring and managing networking documentation
- Chapter 3, Configuring a VPN with IPsec

# 3.12. CONFIGURING IPSEC CONNECTIONS THAT OPT OUT OF THE SYSTEM-WIDE CRYPTO POLICIES

## Overriding system-wide crypto-policies for a connection

The RHEL system-wide cryptographic policies create a special connection called **%default**. This connection contains the default values for the **ikev2**, **esp**, and **ike** options. However, you can override the default values by specifying the mentioned option in the connection configuration file.

For example, the following configuration allows connections that use IKEv1 with AES and SHA-1 or SHA-2, and IPsec (ESP) with either AES-GCM or AES-CBC:

```
conn MyExample
...
ikev2=never
ike=aes-sha2,aes-sha1;modp2048
esp=aes_gcm,aes-sha2,aes-sha1
...
```

Note that AES-GCM is available for IPsec (ESP) and for IKEv2, but not for IKEv1.

## Disabling system-wide crypto policies for all connections

To disable system-wide crypto policies for all IPsec connections, comment out the following line in the /etc/ipsec.conf file:

include /etc/crypto-policies/back-ends/libreswan.config

Then add the **ikev2=never** option to your connection configuration file.

#### Additional resources

• See Using system-wide cryptographic policies for more information.

## 3.13. TROUBLESHOOTING IPSEC VPN CONFIGURATIONS

Problems related to IPsec VPN configurations most commonly occur due to several main reasons. If you are encountering such problems, you can check if the cause of the problem corresponds to any of the following scenarios, and apply the corresponding solution.

## Basic connection troubleshooting

Most problems with VPN connections occur in new deployments, where administrators configured endpoints with mismatched configuration options. Also, a working configuration can suddenly stop working, often due to newly introduced incompatible values. This could be the result of an administrator changing the configuration. Alternatively, an administrator may have installed a firmware update or a package update with different default values for certain options, such as encryption algorithms.

To confirm that an IPsec VPN connection is established:

```
# ipsec trafficstatus 006 #8: "vpn.example.com"[1] 192.0.2.1, type=ESP, add_time=1595296930, inBytes=5999, outBytes=3231, id='@vpn.example.com', lease=100.64.13.5/32
```

If the output is empty or does not show an entry with the connection name, the tunnel is broken.

To check that the problem is in the connection:

1. Reload the *vpn.example.com* connection:

```
# ipsec auto --add vpn.example.com
002 added connection description "vpn.example.com"
```

2. Next, initiate the VPN connection:

# ipsec auto --up *vpn.example.com* 

## Firewall-related problems

The most common problem is that a firewall on one of the IPsec endpoints or on a router between the endpoints is dropping all Internet Key Exchange (IKE) packets.

• For IKEv2, an output similar to the following example indicates a problem with a firewall:

```
# ipsec auto --up vpn.example.com

181 "vpn.example.com"[1] 192.0.2.2 #15: initiating IKEv2 IKE SA

181 "vpn.example.com"[1] 192.0.2.2 #15: STATE_PARENT_I1: sent v2I1, expected v2R1
010 "vpn.example.com"[1] 192.0.2.2 #15: STATE_PARENT_I1: retransmission; will wait 0.5
seconds for response
010 "vpn.example.com"[1] 192.0.2.2 #15: STATE_PARENT_I1: retransmission; will wait 1
seconds for response
010 "vpn.example.com"[1] 192.0.2.2 #15: STATE_PARENT_I1: retransmission; will wait 2
seconds for
...
```

• For IKEv1, the output of the initiating command looks like:

```
# ipsec auto --up vpn.example.com
002 "vpn.example.com" #9: initiating Main Mode
102 "vpn.example.com" #9: STATE_MAIN_I1: sent MI1, expecting MR1
010 "vpn.example.com" #9: STATE_MAIN_I1: retransmission; will wait 0.5 seconds for response
010 "vpn.example.com" #9: STATE_MAIN_I1: retransmission; will wait 1 seconds for response
010 "vpn.example.com" #9: STATE_MAIN_I1: retransmission; will wait 2 seconds for response
...
```

Because the IKE protocol, which is used to set up IPsec, is encrypted, you can troubleshoot only a limited subset of problems using the **tcpdump** tool. If a firewall is dropping IKE or IPsec packets, you can try to find the cause using the **tcpdump** utility. However, **tcpdump** cannot diagnose other problems with IPsec VPN connections.

• To capture the negotiation of the VPN and all encrypted data on the **eth0** interface:

# tcpdump -i eth0 -n -n esp or udp port 500 or udp port 4500 or tcp port 4500

## Mismatched algorithms, protocols, and policies

VPN connections require that the endpoints have matching IKE algorithms, IPsec algorithms, and IP address ranges. If a mismatch occurs, the connection fails. If you identify a mismatch by using one of the following methods, fix it by aligning algorithms, protocols, or policies.

• If the remote endpoint is not running IKE/IPsec, you can see an ICMP packet indicating it. For example:

```
# ipsec auto --up vpn.example.com
...
000 "vpn.example.com"[1] 192.0.2.2 #16: ERROR: asynchronous network error report on wlp2s0 (192.0.2.2:500), complainant 198.51.100.1: Connection refused [errno 111, origin ICMP type 3 code 3 (not authenticated)]
...
```

Example of mismatched IKE algorithms:

```
# ipsec auto --up vpn.example.com
...
003 "vpn.example.com"[1] 193.110.157.148 #3: dropping unexpected IKE_SA_INIT message
```

containing NO\_PROPOSAL\_CHOSEN notification; message payloads: N; missing payloads: SA,KE,Ni

Example of mismatched IPsec algorithms:

```
# ipsec auto --up vpn.example.com
...

182 "vpn.example.com"[1] 193.110.157.148 #5: STATE_PARENT_I2: sent v2I2, expected v2R2 {auth=IKEv2 cipher=AES_GCM_16_256 integ=n/a prf=HMAC_SHA2_256 group=MODP2048}

002 "vpn.example.com"[1] 193.110.157.148 #6: IKE_AUTH response contained the error notification NO_PROPOSAL_CHOSEN
```

A mismatched IKE version could also result in the remote endpoint dropping the request without a response. This looks identical to a firewall dropping all IKE packets.

• Example of mismatched IP address ranges for IKEv2 (called Traffic Selectors - TS):

```
# ipsec auto --up vpn.example.com
...

1v2 "vpn.example.com" #1: STATE_PARENT_I2: sent v2I2, expected v2R2 {auth=IKEv2 cipher=AES_GCM_16_256 integ=n/a prf=HMAC_SHA2_512 group=MODP2048}

002 "vpn.example.com" #2: IKE_AUTH response contained the error notification TS_UNACCEPTABLE
```

• Example of mismatched IP address ranges for IKEv1:

```
# ipsec auto --up vpn.example.com
...
031 "vpn.example.com" #2: STATE_QUICK_I1: 60 second timeout exceeded after 0
retransmits. No acceptable response to our first Quick Mode message: perhaps peer likes
no proposal
```

When using PreSharedKeys (PSK) in IKEv1, if both sides do not put in the same PSK, the entire IKE message becomes unreadable:

```
# ipsec auto --up vpn.example.com
...
003 "vpn.example.com" #1: received Hash Payload does not match computed value
223 "vpn.example.com" #1: sending notification INVALID_HASH_INFORMATION to
192.0.2.23:500
```

In IKEv2, the mismatched-PSK error results in an AUTHENTICATION\_FAILED message:

```
# ipsec auto --up vpn.example.com
...
002 "vpn.example.com" #1: IKE SA authentication request rejected by peer:
AUTHENTICATION_FAILED
```

### Maximum transmission unit

Other than firewalls blocking IKE or IPsec packets, the most common cause of networking problems relates to an increased packet size of encrypted packets. Network hardware fragments packets larger than the maximum transmission unit (MTU), for example, 1500 bytes. Often, the fragments are lost and

the packets fail to re-assemble. This leads to intermittent failures, when a ping test, which uses small-sized packets, works but other traffic fails. In this case, you can establish an SSH session but the terminal freezes as soon as you use it, for example, by entering the 'ls-al/usr' command on the remote host.

To work around the problem, reduce MTU size by adding the **mtu=1400** option to the tunnel configuration file.

Alternatively, for TCP connections, enable an iptables rule that changes the MSS value:

# iptables -I FORWARD -p tcp --tcp-flags SYN,RST SYN -j TCPMSS --clamp-mss-to-pmtu

If the previous command does not solve the problem in your scenario, directly specify a lower size in the **set-mss** parameter:

# iptables -I FORWARD -p tcp --tcp-flags SYN,RST SYN -j TCPMSS --set-mss 1380

## Network address translation (NAT)

When an IPsec host also serves as a NAT router, it could accidentally remap packets. The following example configuration demonstrates the problem:

```
conn myvpn
left=172.16.0.1
leftsubnet=10.0.2.0/24
right=172.16.0.2
rightsubnet=192.168.0.0/16
...
```

The system with address 172.16.0.1 have a NAT rule:

iptables -t nat -I POSTROUTING -o eth0 -j MASQUERADE

If the system on address 10.0.2.33 sends a packet to 192.168.0.1, then the router translates the source 10.0.2.33 to 172.16.0.1 before it applies the IPsec encryption.

Then, the packet with the source address 10.0.2.33 no longer matches the **conn myvpn** configuration, and IPsec does not encrypt this packet.

To solve this problem, insert rules that exclude NAT for target IPsec subnet ranges on the router, in this example:

iptables -t nat -I POSTROUTING -s 10.0.2.0/24 -d 192.168.0.0/16 -j RETURN

## Kernel IPsec subsystem bugs

The kernel IPsec subsystem might fail, for example, when a bug causes a desynchronizing of the IKE user space and the IPsec kernel. To check for such problems:

```
$ cat /proc/net/xfrm_stat
XfrmInError 0
XfrmInBufferError 0
```

Any non-zero value in the output of the previous command indicates a problem. If you encounter this problem, open a new support case, and attach the output of the previous command along with the corresponding IKE logs.

## Libreswan logs

**Libreswan** logs using the **syslog** protocol by default. You can use the **journalctl** command to find log entries related to IPsec. Because the corresponding entries to the log are sent by the **pluto** IKE daemon, search for the "pluto" keyword, for example:

\$ journalctl -b | grep pluto

To show a live log for the **ipsec** service:

\$ journalctl -f -u ipsec

If the default level of logging does not reveal your configuration problem, enable debug logs by adding the **plutodebug=all** option to the **config setup** section in the **/etc/ipsec.conf** file.

Note that debug logging produces a lot of entries, and it is possible that either the **journald** or **syslogd** service rate-limits the **syslog** messages. To ensure you have complete logs, redirect the logging to a file. Edit the /etc/ipsec.conf, and add the logfile=/var/log/pluto.log in the config setup section.

#### Additional resources

- Troubleshooting problems using log files
- Using and configuring firewalld
- tcpdump(8) and ipsec.conf(5) man pages

#### 3.14. RELATED INFORMATION

The following resources provide additional information regarding **Libreswan** and the **ipsec** daemon.

#### Installed documentation

- **ipsec(8)** man page Describes command options for **ipsec**.
- **ipsec.conf(5)** man page Contains information on configuring **ipsec**.
- **ipsec.secrets(5)** man page Describes the format of the **ipsec.secrets** file.
- **ipsec\_auto(8)** man page Describes the use of the **auto** command-line client for manipulating Libreswan IPsec connections established using automatic exchanges of keys.
- ipsec rsasigkey(8) man page Describes the tool used to generate RSA signature keys.
- /usr/share/doc/libreswan-version/

#### Online documentation

## https://libreswan.org

The website of the upstream project.

https://libreswan.org/wiki

The Libreswan Project Wiki.

## https://libreswan.org/man/

All Libreswan man pages.

## NIST Special Publication 800-77: Guide to IPsec VPNs

Practical guidance to organizations on implementing security services based on IPsec.

# CHAPTER 4. USING MACSEC TO ENCRYPT LAYER-2 TRAFFIC IN THE SAME PHYSICAL NETWORK

This section describes how to configure MACsec for secure communication for all traffic on Ethernet links.

Media Access Control security (MACsec) is a layer 2 protocol that secures different traffic types over the Ethernet links including:

- dynamic host configuration protocol (DHCP)
- address resolution protocol (ARP)
- Internet Protocol version 4 / 6 (IPv4 / IPv6) and
- any traffic over IP such as TCP or UDP

MACsec encrypts and authenticates all traffic in LANs, by default with the GCM-AES-128 algorithm, and uses a pre-shared key to establish the connection between the participant hosts. If you want to change the pre-shared key, you need to update the NM configuration on all hosts in the network that uses MACsec.

A MACsec connection uses an Ethernet device, such as an Ethernet network card, VLAN, or tunnel device, as parent. You can either set an IP configuration only on the MACsec device to communicate with other hosts only using the encrypted connection, or you can also set an IP configuration on the parent device. In the latter case, you can use the parent device to communicate with other hosts using an unencrypted connection and the MACsec device for encrypted connections.

MACsec does not require any special hardware. For example, you can use any switch, except if you want to encrypt traffic only between a host and a switch. In this scenario, the switch must also support MACsec.

In other words, there are 2 common methods to configure MACsec;

- host to host and
- host to switch then switch to other host(s)

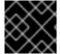

#### **IMPORTANT**

You can use MACsec only between hosts that are in the same (physical or virtual) LAN.

The following example shows how to configure MACsec between 2 hosts using a pre-shared key.

## 4.1. CONFIGURING A MACSEC CONNECTION USING NMCLI

You can configure Ethernet interfaces to use MACsec using the nmcli tool. This procedure describes how to create a MACsec connection that uses an Ethernet interface to encrypt the network traffic.

Run this procedure on all the hosts that should communicate in this MACsec-protected network.

#### **Procedure**

On Host A:

- On the first host on which you configure MACsec, create the connectivity association key (CAK) and connectivity-association key name (CKN) for the pre-shared key:
  - a. Create 16-byte hexadecimal CAK:

dd if=/dev/urandom count=16 bs=1 2> /dev/null | hexdump -e '1/2 "%04x"' 50b71a8ef0bd5751ea76de6d6c98c03a

b. Create 32-byte hexadecimal CKN:

dd if=/dev/urandom count=32 bs=1 2> /dev/null | hexdump -e '1/2 "%04x" f2b4297d39da7330910a74abc0449feb45b5c0b9fc23df1430e1898fcf1c4550

#### On Host A and B:

1. Create the MACsec connection:

# nmcli connection add type macsec con-name *macsec0* ifname macsec0 connection.autoconnect yes macsec.parent *enp1s0* macsec.mode psk macsec.mka-cak 50b71a8ef0bd5751ea76de6d6c98c03a macsec.mka-ckn f2b4297d39da7330910a7abc0449feb45b5c0b9fc23df1430e1898fcf1c4550

Use the CAK and CKN generated in the previous step in the **macsec.mka-cak** and **macsec.mka-ckn** parameters. The values must be the same on every host in the MACsec-protected network.

- 2. Configure the IP settings on the MACsec connection.
  - a. Configure the **IPv4** settings. For example, to set a static **IPv4** address, network mask, default gateway, and DNS server to the **macsec0** connection, enter:

# nmcli connection modify *macsec0* ipv4.method manual ipv4.addresses '192.0.2.1/24' ipv4.gateway '192.0.2.254' ipv4.dns '192.0.2.253'

b. Configure the **IPv6** settings. For example, to set a static **IPv6** address, network mask, default gateway, and DNS server to the **macsec0** connection, enter:

# nmcli connection modify *macsec0* ipv6.method manual ipv6.addresses '2001:db8:1::1/32' ipv6.gateway '2001:db8:1::fffe' ipv6.dns '2001:db8:1::fffd'

3. Activate the connection:

# nmcli connection up macsec0

## Verification steps

1. To verify the traffic is encrypted, enter:

tcpdump -nn -i enp1s0

2. To view the unencrypted traffic, enter:

tcpdump -nn -i macsec0

- 3. To display MACsec statistics:
  - # ip macsec show
- 4. To display individual counters for each type of protection: integrity-only (encrypt off) and encryption (encrypt on)
  - # ip -s macsec show

## Additional resources

• For more information about MACsec and its architecture, see the MACsec: a different solution to encrypt network traffic blog.

## CHAPTER 5. USING AND CONFIGURING FIREWALLD

A *firewall* is a way to protect machines from any unwanted traffic from outside. It enables users to control incoming network traffic on host machines by defining a set of *firewall rules*. These rules are used to sort the incoming traffic and either block it or allow through.

**firewalld** is a firewall service daemon that provides a dynamic customizable host-based firewall with a D-Bus interface. Being dynamic, it enables creating, changing, and deleting the rules without the necessity to restart the firewall daemon each time the rules are changed.

**firewalld** uses the concepts of zones and services, that simplify the traffic management. Zones are predefined sets of rules. Network interfaces and sources can be assigned to a zone. The traffic allowed depends on the network your computer is connected to and the security level this network is assigned. Firewall services are predefined rules that cover all necessary settings to allow incoming traffic for a specific service and they apply within a zone.

Services use one or more ports or addresses for network communication. Firewalls filter communication based on ports. To allow network traffic for a service, its ports must be open. **firewalld** blocks all traffic on ports that are not explicitly set as open. Some zones, such as trusted, allow all traffic by default.

Note that **firewalld** with **nftables** backend does not support passing custom **nftables** rules to **firewalld**, using the **--direct** option.

## 5.1. GETTING STARTED WITH FIREWALLD

## 5.1.1. When to use firewalld, nftables, or iptables

The following is a brief overview in which scenario you should use one of the following utilities:

- **firewalld**: Use the **firewalld** utility for simple firewall use cases. The utility is easy to use and covers the typical use cases for these scenarios.
- **nftables**: Use the **nftables** utility to set up complex and performance critical firewalls, such as for a whole network.
- **iptables**: The **iptables** utility on Red Hat Enterprise Linux 8 uses the **nf\_tables** kernel API instead of the **legacy** back end. The **nf\_tables** API provides backward compatibility so that scripts that use **iptables** commands still work on Red Hat Enterprise Linux 8. For new firewall scripts, Red Hat recommends to use **nftables**.

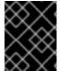

#### **IMPORTANT**

To avoid that the different firewall services influence each other, run only one of them on a RHEL host, and disable the other services.

## 5.1.2. Zones

**firewalld** can be used to separate networks into different zones according to the level of trust that the user has decided to place on the interfaces and traffic within that network. A connection can only be part of one zone, but a zone can be used for many network connections.

**NetworkManager** notifies **firewalld** of the zone of an interface. You can assign zones to interfaces with:

NetworkManager

- firewall-config tool
- firewall-cmd command-line tool
- The RHEL web console

The latter three can only edit the appropriate **NetworkManager** configuration files. If you change the zone of the interface using the web console, **firewall-cmd** or **firewall-config**, the request is forwarded to **NetworkManager** and is not handled by **firewalld**.

The predefined zones are stored in the /usr/lib/firewalld/zones/ directory and can be instantly applied to any available network interface. These files are copied to the /etc/firewalld/zones/ directory only after they are modified. The default settings of the predefined zones are as follows:

#### block

Any incoming network connections are rejected with an icmp-host-prohibited message for **IPv4** and icmp6-adm-prohibited for **IPv6**. Only network connections initiated from within the system are possible.

#### dmz

For computers in your demilitarized zone that are publicly-accessible with limited access to your internal network. Only selected incoming connections are accepted.

#### drop

Any incoming network packets are dropped without any notification. Only outgoing network connections are possible.

#### external

For use on external networks with masquerading enabled, especially for routers. You do not trust the other computers on the network to not harm your computer. Only selected incoming connections are accepted.

#### home

For use at home when you mostly trust the other computers on the network. Only selected incoming connections are accepted.

#### internal

For use on internal networks when you mostly trust the other computers on the network. Only selected incoming connections are accepted.

#### public

For use in public areas where you do not trust other computers on the network. Only selected incoming connections are accepted.

## trusted

All network connections are accepted.

#### work

For use at work where you mostly trust the other computers on the network. Only selected incoming connections are accepted.

One of these zones is set as the *default* zone. When interface connections are added to **NetworkManager**, they are assigned to the default zone. On installation, the default zone in **firewalld** is set to be the **public** zone. The default zone can be changed.

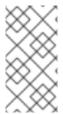

#### NOTE

The network zone names should be self-explanatory and to allow users to quickly make a reasonable decision. To avoid any security problems, review the default zone configuration and disable any unnecessary services according to your needs and risk assessments.

#### Additional resources

• The **firewalld.zone(5)** man page.

## 5.1.3. Predefined services

A service can be a list of local ports, protocols, source ports, and destinations, as well as a list of firewall helper modules automatically loaded if a service is enabled. Using services saves users time because they can achieve several tasks, such as opening ports, defining protocols, enabling packet forwarding and more, in a single step, rather than setting up everything one after another.

Service configuration options and generic file information are described in the **firewalld.service(5)** man page. The services are specified by means of individual XML configuration files, which are named in the following format: **service-name.xml**. Protocol names are preferred over service or application names in **firewalld**.

Services can be added and removed using the graphical **firewall-config** tool, **firewall-cmd**, and **firewall-offline-cmd**.

Alternatively, you can edit the XML files in the /etc/firewalld/services/ directory. If a service is not added or changed by the user, then no corresponding XML file is found in /etc/firewalld/services/. The files in the /usr/lib/firewalld/services/ directory can be used as templates if you want to add or change a service.

#### Additional resources

• The firewalld.service(5) man page

## 5.2. VIEWING THE CURRENT STATUS AND SETTINGS OF FIREWALLD

## 5.2.1. Viewing the current status of firewalld

The firewall service, **firewalld**, is installed on the system by default. Use the **firewalld** CLI interface to check that the service is running.

#### **Procedure**

1. To see the status of the service:

# firewall-cmd --state

2. For more information about the service status, use the **systemctl status** sub-command:

# systemctl status firewalld firewalld.service - firewalld - dynamic firewall daemon Loaded: loaded (/usr/lib/systemd/system/firewalld.service; enabled; vendor pr Active: active (running) since Mon 2017-12-18 16:05:15 CET; 50min ago

Docs: man:firewalld(1) Main PID: 705 (firewalld) Tasks: 2 (limit: 4915)

CGroup: /system.slice/firewalld.service

-705 /usr/bin/python3 -Es /usr/sbin/firewalld --nofork --nopid

#### Additional resources

It is important to know how **firewalld** is set up and which rules are in force before you try to edit the settings. To display the firewall settings, use the **firewall-cmd --list-all** as the **root** user.

## 5.2.2. Viewing allowed services using GUI

To view the list of services using the graphical **firewall-config** tool, press the **Super** key to enter the Activities Overview, type **firewall**, and press **Enter**. The **firewall-config** tool appears. You can now view the list of services under the **Services** tab.

You can start the graphical firewall configuration tool using the command-line.

#### Procedure

• To start the graphical firewall configuration tool using the command-line:

## \$ firewall-config

The **Firewall Configuration** window opens. Note that this command can be run as a normal user, but you are prompted for an administrator password occasionally.

## 5.2.3. Viewing firewalld settings using CLI

With the CLI client, it is possible to get different views of the current firewall settings. The **--list-all** option shows a complete overview of the **firewalld** settings.

**firewalld** uses zones to manage the traffic. If a zone is not specified by the **--zone** option, the command is effective in the default zone assigned to the active network interface and connection.

#### Procedure

• To list all the relevant information for the default zone:

## # firewall-cmd --list-all

public

target: default

icmp-block-inversion: no

interfaces: sources:

services: ssh dhcpv6-client

ports: protocols: masquerade: no forward-ports: source-ports: icmp-blocks: rich rules:

 To specify the zone for which to display the settings, add the --zone=zone-name argument to the firewall-cmd --list-all command, for example:

# firewall-cmd --list-all --zone=home

home

target: default

icmp-block-inversion: no

interfaces: sources:

services: ssh mdns samba-client dhcpv6-client

... [trimmed for clarity]

• To see the settings for particular information, such as services or ports, use a specific option. See the **firewalld** manual pages or get a list of the options using the command help:

# firewall-cmd --help

• To see which services are allowed in the current zone:

# firewall-cmd --list-services ssh dhcpv6-client

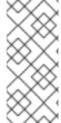

#### **NOTE**

Listing the settings for a certain subpart using the CLI tool can sometimes be difficult to interpret. For example, you allow the **SSH** service and **firewalld** opens the necessary port (22) for the service. Later, if you list the allowed services, the list shows the **SSH** service, but if you list open ports, it does not show any. Therefore, it is recommended to use the **-- list-all** option to make sure you receive a complete information.

## 5.3. CONTROLLING NETWORK TRAFFIC USING FIREWALLD

## 5.3.1. Disabling all traffic in case of emergency using CLI

In an emergency situation, such as a system attack, it is possible to disable all network traffic and cut off the attacker.

#### Procedure

1. To immediately disable networking traffic, switch panic mode on:

# firewall-cmd --panic-on

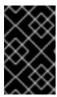

#### **IMPORTANT**

Enabling panic mode stops all networking traffic. For this reason, it should be used only when you have the physical access to the machine or if you are logged in using a serial console.

2. Switching off panic mode reverts the firewall to its permanent settings. To switch panic mode off, enter:

# firewall-cmd --panic-off

#### Verification

• To see whether panic mode is switched on or off, use:

# firewall-cmd --query-panic

## 5.3.2. Controlling traffic with predefined services using CLI

The most straightforward method to control traffic is to add a predefined service to **firewalld**. This opens all necessary ports and modifies other settings according to the *service definition file*.

#### **Procedure**

1. Check that the service is not already allowed:

# firewall-cmd --list-services ssh dhcpv6-client

2. List all predefined services:

# firewall-cmd --get-services
RH-Satellite-6 amanda-client amanda-k5-client bacula bacula-client bitcoin bitcoin-rpc
bitcoin-testnet bitcoin-testnet-rpc ceph ceph-mon cfengine condor-collector ctdb dhcp dhcpv6
dhcpv6-client dns docker-registry ...
[trimmed for clarity]

3. Add the service to the allowed services:

# firewall-cmd --add-service=<service-name>

4. Make the new settings persistent:

# firewall-cmd --runtime-to-permanent

## 5.3.3. Controlling traffic with predefined services using GUI

This procedure describes how to control the network traffic with predefined services using graphical user interface.

#### **Procedure**

- 1. To enable or disable a predefined or custom service:
  - a. Start the **firewall-config** tool and select the network zone whose services are to be configured.
  - b. Select the **Services** tab.

c. Select the check box for each type of service you want to trust or clear the check box to block a service.

#### 2. To edit a service:

- a. Start the firewall-config tool.
- b. Select **Permanent** from the menu labeled **Configuration**. Additional icons and menu buttons appear at the bottom of the **Services** window.
- c. Select the service you want to configure.

The **Ports**, **Protocols**, and **Source Port** tabs enable adding, changing, and removing of ports, protocols, and source port for the selected service. The modules tab is for configuring **Netfilter** helper modules. The **Destination** tab enables limiting traffic to a particular destination address and Internet Protocol (**IPv4** or **IPv6**).

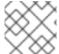

#### **NOTE**

It is not possible to alter service settings in the **Runtime** mode.

## 5.3.4. Adding new services

Services can be added and removed using the graphical **firewall-config** tool, **firewall-cmd**, and **firewall-offline-cmd**. Alternatively, you can edit the XML files in /etc/firewalld/services/. If a service is not added or changed by the user, then no corresponding XML file are found in /etc/firewalld/services/. The files /usr/lib/firewalld/services/ can be used as templates if you want to add or change a service.

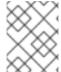

#### **NOTE**

Service names must be alphanumeric and can, additionally, include only \_ (underscore) and - (dash) characters.

#### **Procedure**

To add a new service in a terminal, use **firewall-cmd**, or **firewall-offline-cmd** in case of not active **firewalld**.

- 1. Enter the following command to add a new and empty service:
  - \$ firewall-cmd --new-service=service-name --permanent
- 2. To add a new service using a local file, use the following command:
  - \$ firewall-cmd --new-service-from-file=*service-name*.xml --permanent

You can change the service name with the additional **--name**=**service-name** option.

3. As soon as service settings are changed, an updated copy of the service is placed into /etc/firewalld/services/.

As **root**, you can enter the following command to copy a service manually:

# cp /usr/lib/firewalld/services/service-name.xml /etc/firewalld/services/service-name.xml

firewalld loads files from /usr/lib/firewalld/services in the first place. If files are placed in /etc/firewalld/services and they are valid, then these will override the matching files from /usr/lib/firewalld/services. The overridden files in /usr/lib/firewalld/services are used as soon as the matching files in /etc/firewalld/services have been removed or if firewalld has been asked to load the defaults of the services. This applies to the permanent environment only. A reload is needed to get these fallbacks also in the runtime environment.

## 5.3.5. Opening ports using GUI

To permit traffic through the firewall to a certain port:

- 1. Start the **firewall-config** tool and select the network zone whose settings you want to change.
- 2. Select the **Ports** tab and click the **Add** button on the right-hand side. The **Port and Protocol** window opens.
- 3. Enter the port number or range of ports to permit.
- 4. Select **tcp** or **udp** from the list.

## 5.3.6. Controlling traffic with protocols using GUI

To permit traffic through the firewall using a certain protocol:

- 1. Start the **firewall-config** tool and select the network zone whose settings you want to change.
- 2. Select the **Protocols** tab and click the **Add** button on the right-hand side. The **Protocol** window opens.
- 3. Either select a protocol from the list or select the **Other Protocol** check box and enter the protocol in the field.

#### 5.3.7. Opening source ports using GUI

To permit traffic through the firewall from a certain port:

- 1. Start the firewall-config tool and select the network zone whose settings you want to change.
- 2. Select the **Source Port** tab and click the **Add** button on the right-hand side. The **Source Port** window opens.
- 3. Enter the port number or range of ports to permit. Select **tcp** or **udp** from the list.

## 5.4. CONTROLLING PORTS USING CLI

Ports are logical devices that enable an operating system to receive and distinguish network traffic and forward it accordingly to system services. These are usually represented by a daemon that listens on the port, that is it waits for any traffic coming to this port.

Normally, system services listen on standard ports that are reserved for them. The **httpd** daemon, for example, listens on port 80. However, system administrators by default configure daemons to listen on different ports to enhance security or for other reasons.

## 5.4.1. Opening a port

Through open ports, the system is accessible from the outside, which represents a security risk. Generally, keep ports closed and only open them if they are required for certain services.

#### **Procedure**

To get a list of open ports in the current zone:

- 1. List all allowed ports:
  - # firewall-cmd --list-ports
- 2. Add a port to the allowed ports to open it for incoming traffic:
  - # firewall-cmd --add-port=port-number/port-type

The port types are either **tcp**, **udp**, **sctp**, or **dccp**. The type must match the type of network communication.

- 3. Make the new settings persistent:
  - # firewall-cmd --runtime-to-permanent

The port types are either **tcp**, **udp**, **sctp**, or **dccp**. The type must match the type of network communication.

## 5.4.2. Closing a port

When an open port is no longer needed, close that port in **firewalld**. It is highly recommended to close all unnecessary ports as soon as they are not used because leaving a port open represents a security risk.

## **Procedure**

To close a port, remove it from the list of allowed ports:

- 1. List all allowed ports:
  - # firewall-cmd --list-ports

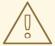

#### **WARNING**

This command will only give you a list of ports that have been opened as ports. You will not be able to see any open ports that have been opened as a service. Therefore, you should consider using the **--list-all** option instead of **--list-ports**.

- 2. Remove the port from the allowed ports to close it for the incoming traffic:
  - # firewall-cmd --remove-port=port-number/port-type
- 3. Make the new settings persistent:

# firewall-cmd --runtime-to-permanent

## 5.5. WORKING WITH FIREWALLD ZONES

Zones represent a concept to manage incoming traffic more transparently. The zones are connected to networking interfaces or assigned a range of source addresses. You manage firewall rules for each zone independently, which enables you to define complex firewall settings and apply them to the traffic.

## 5.5.1. Listing zones

This procedure describes how to list zones using the command line.

#### **Procedure**

- 1. To see which zones are available on your system:
  - # firewall-cmd --get-zones

The **firewall-cmd --get-zones** command displays all zones that are available on the system, but it does not show any details for particular zones.

- 2. To see detailed information for all zones:
  - # firewall-cmd --list-all-zones
- 3. To see detailed information for a specific zone:
  - # firewall-cmd --zone=zone-name --list-all

## 5.5.2. Modifying firewalld settings for a certain zone

The Section 5.3.2, "Controlling traffic with predefined services using CLI" and Section 5.4, "Controlling ports using CLI" explain how to add services or modify ports in the scope of the current working zone. Sometimes, it is required to set up rules in a different zone.

#### Procedure

- To work in a different zone, use the **--zone**=**zone-name** option. For example, to allow the **SSH** service in the zone *public*:
  - # firewall-cmd --add-service=ssh --zone=public

## 5.5.3. Changing the default zone

System administrators assign a zone to a networking interface in its configuration files. If an interface is not assigned to a specific zone, it is assigned to the default zone. After each restart of the **firewalld** service, **firewalld** loads the settings for the default zone and makes it active.

#### **Procedure**

To set up the default zone:

1. Display the current default zone:

# firewall-cmd --get-default-zone

2. Set the new default zone:

# firewall-cmd --set-default-zone zone-name

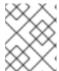

#### NOTE

Following this procedure, the setting is a permanent setting, even without the **-- permanent** option.

## 5.5.4. Assigning a network interface to a zone

It is possible to define different sets of rules for different zones and then change the settings quickly by changing the zone for the interface that is being used. With multiple interfaces, a specific zone can be set for each of them to distinguish traffic that is coming through them.

#### **Procedure**

To assign the zone to a specific interface:

- 1. List the active zones and the interfaces assigned to them:
  - # firewall-cmd --get-active-zones
- 2. Assign the interface to a different zone:

# firewall-cmd --zone=zone\_name --change-interface=interface\_name --permanent

## 5.5.5. Assigning a zone to a connection using nmcli

This procedure describes how to add a **firewalld** zone to a **NetworkManager** connection using the **nmcli** utility.

#### **Procedure**

- 1. Assign the zone to the **NetworkManager** connection profile:
  - # nmcli connection modify profile connection.zone zone\_name
- 2. Reload the connection:
  - # nmcli connection up profile

## 5.5.6. Manually assigning a zone to a network connection in an ifcfg file

When the connection is managed by **NetworkManager**, it must be aware of a zone that it uses. For every network connection, a zone can be specified, which provides the flexibility of various firewall settings according to the location of the computer with portable devices. Thus, zones and settings can be specified for different locations, such as company or home.

#### Procedure

 To set a zone for a connection, edit the /etc/sysconfig/networkscripts/ifcfg-connection\_name file and add a line that assigns a zone to this connection:

```
ZONE=zone_name
```

## 5.5.7. Creating a new zone

To use custom zones, create a new zone and use it just like a predefined zone. New zones require the **-- permanent** option, otherwise the command does not work.

#### **Procedure**

1. Create a new zone:

```
# firewall-cmd --new-zone=zone-name
```

2. Check if the new zone is added to your permanent settings:

```
# firewall-cmd --get-zones
```

3. Make the new settings persistent:

```
# firewall-cmd --runtime-to-permanent
```

## 5.5.8. Zone configuration files

Zones can also be created using a zone configuration file. This approach can be helpful when you need to create a new zone, but want to reuse the settings from a different zone and only alter them a little.

A **firewalld** zone configuration file contains the information for a zone. These are the zone description, services, ports, protocols, icmp-blocks, masquerade, forward-ports and rich language rules in an XML file format. The file name has to be **zone-name.xml** where the length of **zone-name** is currently limited to 17 chars. The zone configuration files are located in the /usr/lib/firewalld/zones/ and /etc/firewalld/zones/ directories.

The following example shows a configuration that allows one service (**SSH**) and one port range, for both the **TCP** and **UDP** protocols:

To change settings for that zone, add or remove sections to add ports, forward ports, services, and so on.

#### Additional resources

• For more information, see the **firewalld.zone** manual pages.

## 5.5.9. Using zone targets to set default behavior for incoming traffic

For every zone, you can set a default behavior that handles incoming traffic that is not further specified. Such behaviour is defined by setting the target of the zone. There are four options - **default**, **ACCEPT**, **REJECT**, and **DROP**. By setting the target to **ACCEPT**, you accept all incoming packets except those disabled by a specific rule. If you set the target to **REJECT** or **DROP**, you disable all incoming packets except those that you have allowed in specific rules. When packets are rejected, the source machine is informed about the rejection, while there is no information sent when the packets are dropped.

#### **Procedure**

To set a target for a zone:

- 1. List the information for the specific zone to see the default target:
  - \$ firewall-cmd --zone=zone-name --list-all
- 2. Set a new target in the zone:

# firewall-cmd --permanent --zone=zone-name --set-target= <default|ACCEPT|REJECT|DROP>

# 5.6. USING ZONES TO MANAGE INCOMING TRAFFIC DEPENDING ON A SOURCE

## 5.6.1. Using zones to manage incoming traffic depending on a source

You can use zones to manage incoming traffic based on its source. That enables you to sort incoming traffic and route it through different zones to allow or disallow services that can be reached by that traffic.

If you add a source to a zone, the zone becomes active and any incoming traffic from that source will be directed through it. You can specify different settings for each zone, which is applied to the traffic from the given sources accordingly. You can use more zones even if you only have one network interface.

## 5.6.2. Adding a source

To route incoming traffic into a specific source, add the source to that zone. The source can be an IP address or an IP mask in the classless inter-domain routing (CIDR) notation.

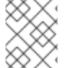

#### **NOTE**

In case you add multiple zones with an overlapping network range, they are ordered alphanumerically by zone name and only the first one is considered.

- To set the source in the current zone:
  - # firewall-cmd --add-source=<source>
- To set the source IP address for a specific zone:

-

# firewall-cmd --zone=zone-name --add-source=<source>

The following procedure allows all incoming traffic from 192.168.2.15 in the **trusted** zone:

#### **Procedure**

- 1. List all available zones:
  - # firewall-cmd --get-zones
- 2. Add the source IP to the trusted zone in the permanent mode:
  - # firewall-cmd --zone=trusted --add-source=192.168.2.15
- 3. Make the new settings persistent:
  - # firewall-cmd --runtime-to-permanent

# 5.6.3. Removing a source

Removing a source from the zone cuts off the traffic coming from it.

#### Procedure

- 1. List allowed sources for the required zone:
  - # firewall-cmd --zone=zone-name --list-sources
- 2. Remove the source from the zone permanently:
  - # firewall-cmd --zone=zone-name --remove-source=<source>
- 3. Make the new settings persistent:
  - # firewall-cmd --runtime-to-permanent

# 5.6.4. Adding a source port

To enable sorting the traffic based on a port of origin, specify a source port using the **--add-source-port** option. You can also combine this with the **--add-source** option to limit the traffic to a certain IP address or IP range.

#### Procedure

- To add a source port:
  - # firewall-cmd --zone=zone-name --add-source-port=<port-name>/<tcp|udp|sctp|dccp>

# 5.6.5. Removing a source port

By removing a source port you disable sorting the traffic based on a port of origin.

#### **Procedure**

• To remove a source port:

# firewall-cmd --zone=zone-name --remove-source-port=<port-name>/<tcp|udp|sctp|dccp>

# 5.6.6. Using zones and sources to allow a service for only a specific domain

To allow traffic from a specific network to use a service on a machine, use zones and source. The following procedure allows only HTTP traffic from the **192.0.2.0/24** network while any other traffic is blocked.

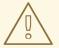

#### **WARNING**

When you configure this scenario, use a zone that has the **default** target. Using a zone that has the target set to **ACCEPT** is a security risk, because for traffic from **192.0.2.0/24**, all network connections would be accepted.

#### Procedure

1. List all available zones:

# firewall-cmd --get-zones block dmz drop external home internal public trusted work

2. Add the IP range to the **internal** zone to route the traffic originating from the source through the zone:

# firewall-cmd --zone=internal --add-source=192.0.2.0/24

3. Add the **http** service to the **internal** zone:

# firewall-cmd --zone=internal --add-service=http

4. Make the new settings persistent:

# firewall-cmd --runtime-to-permanent

#### Verification

Check that the internal zone is active and that the service is allowed in it:

# firewall-cmd --zone=internal --list-all

internal (active) target: default

icmp-block-inversion: no

interfaces:

sources: 192.0.2.0/24

services: cockpit dhcpv6-client mdns samba-client ssh http

...

#### Additional resources

• For further information about zones, see the **firewalld.zones(5)** man page.

# 5.7. CONFIGURING NAT USING FIREWALLD

With firewalld, you can configure the following network address translation (NAT) types:

- Masquerading
- Source NAT (SNAT)
- Destination NAT (DNAT)
- Redirect

# 5.7.1. The different NAT types: masquerading, source NAT, destination NAT, and redirect

These are the different network address translation (NAT) types:

## Masquerading and source NAT (SNAT)

Use one of these NAT types to change the source IP address of packets. For example, Internet Service Providers do not route private IP ranges, such as **10.0.0.0/8**. If you use private IP ranges in your network and users should be able to reach servers on the Internet, map the source IP address of packets from these ranges to a public IP address.

Both masquerading and SNAT are very similar. The differences are:

- Masquerading automatically uses the IP address of the outgoing interface. Therefore, use masquerading if the outgoing interface uses a dynamic IP address.
- SNAT sets the source IP address of packets to a specified IP and does not dynamically look
  up the IP of the outgoing interface. Therefore, SNAT is faster than masquerading. Use SNAT
  if the outgoing interface uses a fixed IP address.

## **Destination NAT (DNAT)**

Use this NAT type to rewrite the destination address and port of incoming packets. For example, if your web server uses an IP address from a private IP range and is, therefore, not directly accessible from the Internet, you can set a DNAT rule on the router to redirect incoming traffic to this server.

#### Redirect

This type is a special case of DNAT that redirects packets to the local machine depending on the chain hook. For example, if a service runs on a different port than its standard port, you can redirect incoming traffic from the standard port to this specific port.

# 5.7.2. Configuring IP address masquerading

The following procedure describes how to enable IP masquerading on your system. IP masquerading hides individual machines behind a gateway when accessing the Internet.

#### **Procedure**

1. To check if IP masquerading is enabled (for example, for the **external** zone), enter the following command as **root**:

# firewall-cmd --zone=external --query-masquerade

The command prints **yes** with exit status **0** if enabled. It prints **no** with exit status **1** otherwise. If **zone** is omitted, the default zone will be used.

2. To enable IP masquerading, enter the following command as root:

# firewall-cmd --zone=external --add-masquerade

3. To make this setting persistent, repeat the command adding the **--permanent** option.

To disable IP masquerading, enter the following command as **root**:

# firewall-cmd --zone=external --remove-masquerade --permanent

## 5.8. PORT FORWARDING

Redirecting ports using this method only works for IPv4-based traffic. For IPv6 redirecting setup, you must use rich rules.

To redirect to an external system, it is necessary to enable masquerading. For more information, see Configuring IP address masquerading.

# 5.8.1. Adding a port to redirect

Using **firewalld**, you can set up ports redirection so that any incoming traffic that reaches a certain port on your system is delivered to another internal port of your choice or to an external port on another machine.

## **Prerequisites**

• Before you redirect traffic from one port to another port, or another address, you have to know three things: which port the packets arrive at, what protocol is used, and where you want to redirect them.

## **Procedure**

1. To redirect a port to another port:

# firewall-cmd --add-forward-port=port=port-number:proto=tcp|udp|sctp|dccp:toport=port-number

- 2. To redirect a port to another port at a different IP address:
  - a. Add the port to be forwarded:

# firewall-cmd --add-forward-port=port-number:proto=tcp|udp:toport=port-number:toaddr=IP

b. Enable masquerade:

# firewall-cmd --add-masquerade

# 5.8.2. Redirecting TCP port 80 to port 88 on the same machine

Follow the steps to redirect the TCP port 80 to port 88.

## Procedure

- 1. Redirect the port 80 to port 88 for TCP traffic:
  - # firewall-cmd --add-forward-port=port=80:proto=tcp:toport=88
- 2. Make the new settings persistent:
  - # firewall-cmd --runtime-to-permanent
- 3. Check that the port is redirected:
  - # firewall-cmd --list-all

# 5.8.3. Removing a redirected port

This procedure describes how to remove the redirected port.

### **Procedure**

1. To remove a redirected port:

# firewall-cmd --remove-forward-port=port=port-number:proto=<tcp|udp>:toport=port-number:toaddr=<IP>

- 2. To remove a forwarded port redirected to a different address:
  - a. Remove the forwarded port:

# firewall-cmd --remove-forward-port=port=port-number:proto=<tcp|udp>:toport=port-number:toaddr=<IP>

b. Disable masquerade:

# firewall-cmd --remove-masquerade

# 5.8.4. Removing TCP port 80 forwarded to port 88 on the same machine

This procedure describes how to remove the port redirection.

#### Procedure

1. List redirected ports:

~]# firewall-cmd --list-forward-ports port=80:proto=tcp:toport=88:toaddr=

- 2. Remove the redirected port from the firewall::
  - ~]# firewall-cmd --remove-forward-port=port=80:proto=tcp:toport=88:toaddr=
- 3. Make the new settings persistent:
  - ~]# firewall-cmd --runtime-to-permanent

## 5.9. MANAGING ICMP REQUESTS

The **Internet Control Message Protocol (ICMP)** is a supporting protocol that is used by various network devices to send error messages and operational information indicating a connection problem, for example, that a requested service is not available. **ICMP** differs from transport protocols such as TCP and UDP because it is not used to exchange data between systems.

Unfortunately, it is possible to use the **ICMP** messages, especially **echo-request** and **echo-reply**, to reveal information about your network and misuse such information for various kinds of fraudulent activities. Therefore, **firewalld** enables blocking the **ICMP** requests to protect your network information.

# 5.9.1. Listing and blocking ICMP requests

## Listing ICMP requests

The **ICMP** requests are described in individual XML files that are located in the /usr/lib/firewalld/icmptypes/ directory. You can read these files to see a description of the request. The firewall-cmd command controls the **ICMP** requests manipulation.

- To list all available ICMP types:
  - # firewall-cmd --get-icmptypes
- The **ICMP** request can be used by IPv4, IPv6, or by both protocols. To see for which protocol the **ICMP** request has used:
  - # firewall-cmd --info-icmptype=<icmptype>
- The status of an **ICMP** request shows **yes** if the request is currently blocked or **no** if it is not. To see if an **ICMP** request is currently blocked:
  - # firewall-cmd --query-icmp-block=<icmptype>

## Blocking or unblocking ICMP requests

When your server blocks **ICMP** requests, it does not provide the information that it normally would. However, that does not mean that no information is given at all. The clients receive information that the particular **ICMP** request is being blocked (rejected). Blocking the **ICMP** requests should be considered carefully, because it can cause communication problems, especially with IPv6 traffic.

- To see if an ICMP request is currently blocked:

- # firewall-cmd --query-icmp-block=<icmptype>
- To block an **ICMP** request:
  - # firewall-cmd --add-icmp-block=<icmptype>
- To remove the block for an **ICMP** request:
  - # firewall-cmd --remove-icmp-block=<icmptype>

# Blocking ICMP requests without providing any information at all

Normally, if you block **ICMP** requests, clients know that you are blocking it. So, a potential attacker who is sniffing for live IP addresses is still able to see that your IP address is online. To hide this information completely, you have to drop all **ICMP** requests.

- To block and drop all **ICMP** requests:
- Set the target of your zone to **DROP**:
  - # firewall-cmd --permanent --set-target=DROP

Now, all traffic, including ICMP requests, is dropped, except traffic which you have explicitly allowed.

To block and drop certain **ICMP** requests and allow others:

- 1. Set the target of your zone to **DROP**:
  - # firewall-cmd --permanent --set-target=DROP
- 2. Add the ICMP block inversion to block all **ICMP** requests at once:
  - # firewall-cmd --add-icmp-block-inversion
- 3. Add the ICMP block for those **ICMP** requests that you want to allow:
  - # firewall-cmd --add-icmp-block=<icmptype>
- 4. Make the new settings persistent:
  - # firewall-cmd --runtime-to-permanent

The *block inversion* inverts the setting of the **ICMP** requests blocks, so all requests, that were not previously blocked, are blocked because of the target of your zone changes to **DROP**. The requests that were blocked are not blocked. This means that if you want to unblock a request, you must use the blocking command.

To revert the block inversion to a fully permissive setting:

- 1. Set the target of your zone to **default** or **ACCEPT**:
  - # firewall-cmd --permanent --set-target=default

2. Remove all added blocks for **ICMP** requests:

# firewall-cmd --remove-icmp-block=<icmptype>

3. Remove the **ICMP** block inversion:

# firewall-cmd --remove-icmp-block-inversion

4. Make the new settings persistent:

# firewall-cmd --runtime-to-permanent

# 5.9.2. Configuring the ICMP filter using GUI

- To enable or disable an ICMP filter, start the firewall-config tool and select the network zone
  whose messages are to be filtered. Select the ICMP Filter tab and select the check box for each
  type of ICMP message you want to filter. Clear the check box to disable a filter. This setting is
  per direction and the default allows everything.
- To edit an ICMP type, start the firewall-config tool and select Permanent mode from the menu labeled Configuration. Additional icons appear at the bottom of the Services window. Select Yes in the following dialog to enable masquerading and to make forwarding to another machine working.
- To enable inverting the ICMP Filter, click the Invert Filter check box on the right. Only marked ICMP types are now accepted, all other are rejected. In a zone using the DROP target, they are dropped.

# 5.10. SETTING AND CONTROLLING IP SETS USING FIREWALLD

To see the list of IP set types supported by **firewalld**, enter the following command as root.

~]# firewall-cmd --get-ipset-types hash:ip hash:ip,mark hash:ip,port hash:ip,port,ip hash:ip,port,net hash:mac hash:net hash:net,iface hash:net,net hash:net,port hash:net,port,net

# 5.10.1. Configuring IP set options using CLI

IP sets can be used in **firewalld** zones as sources and also as sources in rich rules. In Red Hat Enterprise Linux, the preferred method is to use the IP sets created with **firewalld** in a direct rule.

 To list the IP sets known to **firewalld** in the permanent environment, use the following command as **root**:

# firewall-cmd --permanent --get-ipsets

• To add a new IP set, use the following command using the permanent environment as root:

# firewall-cmd --permanent --new-ipset=test --type=hash:net success

The previous command creates a new IP set with the name *test* and the **hash:net** type for **IPv4**. To create an IP set for use with **IPv6**, add the **--option=family=inet6** option. To make the new setting effective in the runtime environment, reload **firewalld**.

List the new IP set with the following command as root:

```
# firewall-cmd --permanent --get-ipsets test
```

• To get more information about the IP set, use the following command as root:

```
# firewall-cmd --permanent --info-ipset=test
test
type: hash:net
options:
entries:
```

Note that the IP set does not have any entries at the moment.

To add an entry to the test IP set, use the following command as root:

```
# firewall-cmd --permanent --ipset=test --add-entry=192.168.0.1 success
```

The previous command adds the IP address 192.168.0.1 to the IP set.

To get the list of current entries in the IP set, use the following command as root:

```
# firewall-cmd --permanent --ipset=test --get-entries 192.168.0.1
```

• Generate a file containing a list of IP addresses, for example:

```
# cat > iplist.txt <<EOL
192.168.0.2
192.168.0.3
192.168.1.0/24
192.168.2.254
EOL
```

The file with the list of IP addresses for an IP set should contain an entry per line. Lines starting with a hash, a semi-colon, or empty lines are ignored.

To add the addresses from the iplist.txt file, use the following command as root:

```
# firewall-cmd --permanent --ipset=test --add-entries-from-file=iplist.txt success
```

To see the extended entries list of the IP set, use the following command as root:

```
# firewall-cmd --permanent --ipset=test --get-entries 192.168.0.1 192.168.0.2
```

```
192.168.0.3
192.168.1.0/24
192.168.2.254
```

To remove the addresses from the IP set and to check the updated entries list, use the following commands as root:

```
# firewall-cmd --permanent --ipset=test --remove-entries-from-file=iplist.txt success
# firewall-cmd --permanent --ipset=test --get-entries
192.168.0.1
```

• You can add the IP set as a source to a zone to handle all traffic coming in from any of the addresses listed in the IP set with a zone. For example, to add the *test* IP set as a source to the *drop* zone to drop all packets coming from all entries listed in the *test* IP set, use the following command as **root**:

```
# firewall-cmd --permanent --zone=drop --add-source=ipset:test success
```

The **ipset:** prefix in the source shows **firewalld** that the source is an IP set and not an IP address or an address range.

Only the creation and removal of IP sets is limited to the permanent environment, all other IP set options can be used also in the runtime environment without the **--permanent** option.

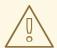

#### **WARNING**

Red Hat does not recommend using IP sets that are not managed through **firewalld**. To use such IP sets, a permanent direct rule is required to reference the set, and a custom service must be added to create these IP sets. This service needs to be started before **firewalld** starts, otherwise **firewalld** is not able to add the direct rules using these sets. You can add permanent direct rules with the **/etc/firewalld/direct.xml** file.

## 5.11. PRIORITIZING RICH RULES

By default, rich rules are organized based on their rule action. For example, **deny** rules have precedence over **allow** rules. The **priority** parameter in rich rules provides administrators fine-grained control over rich rules and their execution order.

## 5.11.1. How the priority parameter organizes rules into different chains

You can set the **priority** parameter in a rich rule to any number between **-32768** and **32767**, and lower values have higher precedence.

The **firewalld** service organizes rules based on their priority value into different chains:

Priority lower than 0: the rule is redirected into a chain with the \_pre suffix.

- Priority higher than 0: the rule is redirected into a chain with the **\_post** suffix.
- Priority equals 0: based on the action, the rule is redirected into a chain with the \_log, \_deny, or allow the action.

Inside these sub-chains, **firewalld** sorts the rules based on their priority value.

# 5.11.2. Setting the priority of a rich rule

The procedure describes an example of how to create a rich rule that uses the **priority** parameter to log all traffic that is not allowed or denied by other rules. You can use this rule to flag unexpected traffic.

#### Procedure

1. Add a rich rule with a very low precedence to log all traffic that has not been matched by other rules:

```
# firewall-cmd --add-rich-rule='rule priority=32767 log prefix="UNEXPECTED: " limit value="5/m"
```

The command additionally limits the number of log entries to 5 per minute.

2. Optionally, display the **nftables** rule that the command in the previous step created:

```
# nft list chain inet firewalld filter_IN_public_post
table inet firewalld {
  chain filter_IN_public_post {
    log prefix "UNEXPECTED: " limit rate 5/minute
  }
}
```

## 5.12. CONFIGURING FIREWALL LOCKDOWN

Local applications or services are able to change the firewall configuration if they are running as **root** (for example, **libvirt**). With this feature, the administrator can lock the firewall configuration so that either no applications or only applications that are added to the lockdown allow list are able to request firewall changes. The lockdown settings default to disabled. If enabled, the user can be sure that there are no unwanted configuration changes made to the firewall by local applications or services.

# 5.12.1. Configuring lockdown using CLI

This procedure describes how to enable or disable lockdown using the command line.

• To query whether lockdown is enabled, use the following command as root:

```
# firewall-cmd --query-lockdown
```

The command prints **yes** with exit status **0** if lockdown is enabled. It prints **no** with exit status **1** otherwise.

To enable lockdown, enter the following command as root:

```
# firewall-cmd --lockdown-on
```

- To disable lockdown, use the following command as root:
  - # firewall-cmd --lockdown-off

# 5.12.2. Configuring lockdown allowlist options using CLI

The lockdown allowlist can contain commands, security contexts, users and user IDs. If a command entry on the allowlist ends with an asterisk "\*", then all command lines starting with that command will match. If the "\*" is not there then the absolute command including arguments must match.

- The context is the security (SELinux) context of a running application or service. To get the context of a running application use the following command:
  - \$ ps -e --context

That command returns all running applications. Pipe the output through the **grep** tool to get the application of interest. For example:

- \$ ps -e --context | grep example\_program
- To list all command lines that are in the allowlist, enter the following command as root:
  - # firewall-cmd --list-lockdown-whitelist-commands
- To add a command command to the allowlist, enter the following command as root:
  - # firewall-cmd --add-lockdown-whitelist-command='/usr/bin/python3 -Es /usr/bin/command'
- To remove a command command from the allowlist, enter the following command as root:
  - # firewall-cmd --remove-lockdown-whitelist-command='/usr/bin/python3 -Es /usr/bin/command'
- To query whether the command command is in the allowlist, enter the following command as **root**:
  - # firewall-cmd --query-lockdown-whitelist-command='/usr/bin/python3 -Es /usr/bin/command'

The command prints **yes** with exit status **0** if true. It prints **no** with exit status **1** otherwise.

- To list all security contexts that are in the allowlist, enter the following command as root:
  - # firewall-cmd --list-lockdown-whitelist-contexts
- To add a context context to the allowlist, enter the following command as root:
  - # firewall-cmd --add-lockdown-whitelist-context=context
- To remove a context context from the allowlist, enter the following command as root:
  - # firewall-cmd --remove-lockdown-whitelist-context=context

- To query whether the context context is in the allowlist, enter the following command as root:
  - # firewall-cmd --query-lockdown-whitelist-context=context

Prints **yes** with exit status **0**, if true, prints **no** with exit status **1** otherwise.

- To list all user IDs that are in the allowlist, enter the following command as **root**:
  - # firewall-cmd --list-lockdown-whitelist-uids
- To add a user ID *uid* to the allowlist, enter the following command as **root**:
  - # firewall-cmd --add-lockdown-whitelist-uid=uid
- To remove a user ID uid from the allowlist, enter the following command as root:
  - # firewall-cmd --remove-lockdown-whitelist-uid=uid
- To query whether the user ID *uid* is in the allowlist, enter the following command:
  - \$ firewall-cmd --query-lockdown-whitelist-uid=*uid*

Prints **yes** with exit status **0**, if true, prints **no** with exit status **1** otherwise.

- To list all user names that are in the allowlist, enter the following command as **root**:
  - # firewall-cmd --list-lockdown-whitelist-users
- To add a user name *user* to the allowlist, enter the following command as **root**:
  - # firewall-cmd --add-lockdown-whitelist-user=user
- To remove a user name *user* from the allowlist, enter the following command as **root**:
  - # firewall-cmd --remove-lockdown-whitelist-user=user
- To query whether the user name *user* is in the allowlist, enter the following command:
  - \$ firewall-cmd --query-lockdown-whitelist-user=user

Prints **yes** with exit status **0**, if true, prints **no** with exit status **1** otherwise.

# 5.12.3. Configuring lockdown allowlist options using configuration files

The default allowlist configuration file contains the **NetworkManager** context and the default context of **libvirt**. The user ID 0 is also on the list.

```
<?xml version="1.0" encoding="utf-8"?>
<whitelist>
    <selinux context="system_u:system_r:NetworkManager_t:s0"/>
```

Following is an example allowlist configuration file enabling all commands for the **firewall-cmd** utility, for a user called *user* whose user ID is **815**:

This example shows both **user id** and **user name**, but only one option is required. Python is the interpreter and is prepended to the command line. You can also use a specific command, for example:

# /usr/bin/python3 /bin/firewall-cmd --lockdown-on

In that example, only the **--lockdown-on** command is allowed.

In Red Hat Enterprise Linux, all utilities are placed in the /usr/bin/ directory and the /bin/ directory is sym-linked to the /usr/bin/ directory. In other words, although the path for firewall-cmd when entered as root might resolve to /bin/firewall-cmd, /usr/bin/firewall-cmd can now be used. All new scripts should use the new location. But be aware that if scripts that run as root are written to use the /bin/firewall-cmd path, then that command path must be added in the allowlist in addition to the /usr/bin/firewall-cmd path traditionally used only for non-root users.

The \* at the end of the name attribute of a command means that all commands that start with this string match. If the \* is not there then the absolute command including arguments must match.

## 5.13. RELATED INFORMATION

The following sources of information provide additional resources regarding firewalld.

## Installed documentation

- **firewalld(1)** man page describes command options for **firewalld**.
- **firewalld.conf(5)** man page contains information to configure **firewalld**.
- firewall-cmd(1) man page describes command options for the firewalld command-line client.
- firewall-config(1) man page describes settings for the firewall-config tool.
- **firewall-offline-cmd(1)** man page describes command options for the **firewalld** offline command-line client.
- firewalld.icmptype(5) man page describes XML configuration files for ICMP filtering.
- firewalld.ipset(5) man page describes XML configuration files for the firewalld IP sets.
- firewalld.service(5) man page describes XML configuration files for firewalld service.

- **firewalld.zone(5)** man page describes XML configuration files for **firewalld** zone configuration.
- **firewalld.direct(5)** man page describes the **firewalld** direct interface configuration file.
- **firewalld.lockdown-whitelist(5)** man page describes the **firewalld** lockdown allowlist configuration file.
- **firewalld.richlanguage(5)** man page describes the **firewalld** rich language rule syntax.
- **firewalld.zones(5)** man page general description of what zones are and how to configure them.
- firewalld.dbus(5) man page describes the **D-Bus** interface of firewalld.

## Online documentation

• http://www.firewalld.org/ – **firewalld** home page.

# **CHAPTER 6. GETTING STARTED WITH NFTABLES**

The **nftables** framework provides packet classification facilities and it is the designated successor to the **iptables**, **ip6tables**, **arptables**, **ebtables** and **ipset** tools. It offers numerous improvements in convenience, features, and performance over previous packet-filtering tools, most notably:

- built-in lookup tables instead of linear processing
- a single framework for both the **IPv4** and **IPv6** protocols
- rules all applied atomically instead of fetching, updating, and storing a complete rule set
- support for debugging and tracing in the rule set (**nftrace**) and monitoring trace events (in the **nft** tool)
- more consistent and compact syntax, no protocol-specific extensions
- a Netlink API for third-party applications

Similarly to **iptables**, **nftables** use tables for storing chains. The chains contain individual rules for performing actions. The **nft** tool replaces all tools from the previous packet-filtering frameworks. The **libnftnl** library can be used for low-level interaction with **nftables** Netlink API over the **libmnl** library.

To display the effect of rule set changes, use the **nft list ruleset** command. Since these tools add tables, chains, rules, sets, and other objects to the **nftables** rule set, be aware that **nftables** rule-set operations, such as the **nft flush ruleset** command, might affect rule sets installed using the formerly separate legacy commands.

## 6.1. MIGRATING FROM IPTABLES TO NFTABLES

If you upgraded your server to RHEL 8 or your firewall configuration still uses **iptables** rules, you can migrate your **iptables** rules to **nftables**.

## 6.1.1. When to use firewalld, nftables, or iptables

The following is a brief overview in which scenario you should use one of the following utilities:

- **firewalld**: Use the **firewalld** utility for simple firewall use cases. The utility is easy to use and covers the typical use cases for these scenarios.
- **nftables**: Use the **nftables** utility to set up complex and performance critical firewalls, such as for a whole network.
- **iptables**: The **iptables** utility on Red Hat Enterprise Linux 8 uses the **nf\_tables** kernel API instead of the **legacy** back end. The **nf\_tables** API provides backward compatibility so that scripts that use **iptables** commands still work on Red Hat Enterprise Linux 8. For new firewall scripts, Red Hat recommends to use **nftables**.

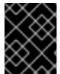

#### **IMPORTANT**

To avoid that the different firewall services influence each other, run only one of them on a RHEL host, and disable the other services.

# 6.1.2. Converting iptables rules to nftables rules

Red Hat Enterprise Linux 8 provides the **iptables-translate** and **ip6tables-translate** tools to convert existing **iptables** or **ip6tables** rules into the equivalent ones for **nftables**.

Note that some extensions lack translation support. If such an extension exists, the tool prints the untranslated rule prefixed with the # sign. For example:

```
# iptables-translate -A INPUT -j CHECKSUM --checksum-fill nft # -A INPUT -j CHECKSUM --checksum-fill
```

Additionally, users can use the **iptables-restore-translate** and **ip6tables-restore-translate** tools to translate a dump of rules. Note that before that, users can use the **iptables-save** or **ip6tables-save** commands to print a dump of current rules. For example:

```
# iptables-save >/tmp/iptables.dump
# iptables-restore-translate -f /tmp/iptables.dump

# Translated by iptables-restore-translate v1.8.0 on Wed Oct 17 17:00:13 2018 add table ip nat
...
```

For more information and a list of possible options and values, enter the **iptables-translate --help** command.

# 6.1.3. Comparison of common iftables and nftables commands

The following is a comparison of common **iptables** and **nftables** commands:

• Listing all rules:

| iptables      | nftables         |
|---------------|------------------|
| iptables-save | nft list ruleset |

Listing a certain table and chain:

| iptables                      | nftables                         |
|-------------------------------|----------------------------------|
| iptables -L                   | nft list table ip filter         |
| iptables -L INPUT             | nft list chain ip filter INPUT   |
| iptables -t nat -L PREROUTING | nft list chain ip nat PREROUTING |

The **nft** command does not pre-create tables and chains. They exist only if a user created them manually.

Example: Listing rules generated by firewalld

```
# nft list table inet firewalld
# nft list table ip firewalld
# nft list table ip6 firewalld
```

## 6.2. WRITING AND EXECUTING NFTABLES SCRIPTS

The **nftables** framework provides a native scripting environment that brings a major benefit over using shell scripts to maintain firewall rules: the execution of scripts is atomic. This means that the system either applies the whole script or prevents the execution if an error occurs. This guarantees that the firewall is always in a consistent state.

Additionally, the **nftables** script environment enables administrators to:

- add comments
- define variables
- include other rule set files

This section explains how to use these features, as well as creating and executing **nftables** scripts.

When you install the **nftables** package, Red Hat Enterprise Linux automatically creates \*.nft scripts in the /etc/nftables/ directory. These scripts contain commands that create tables and empty chains for different purposes.

# 6.2.1. Supported nftables script formats

The **nftables** scripting environment supports scripts in the following formats:

You can write a script in the same format as the nft list ruleset command displays the rule set:

```
#!/usr/sbin/nft -f

# Flush the rule set
flush ruleset

table inet example_table {
    chain example_chain {
        # Chain for incoming packets that drops all packets that
        # are not explicitly allowed by any rule in this chain
        type filter hook input priority 0; policy drop;

# Accept connections to port 22 (ssh)
    tcp dport ssh accept
    }
}
```

You can use the same syntax for commands as in nft commands:

```
#!/usr/sbin/nft -f

# Flush the rule set
flush ruleset

# Create a table
add table inet example_table

# Create a chain for incoming packets that drops all packets
# that are not explicitly allowed by any rule in this chain
add chain inet example_table example_chain { type filter hook input priority 0 ; policy drop ; }
```

# Add a rule that accepts connections to port 22 (ssh) add rule inet example\_table example\_chain tcp dport ssh accept

# 6.2.2. Running nftables scripts

You can run **nftables** script either by passing it to the **nft** utility or execute the script directly.

# **Prerequisites**

 The procedure of this section assumes that you stored an **nftables** script in the /etc/nftables/example\_firewall.nft file.

#### **Procedure**

- To run an **nftables** script by passing it to the **nft** utility, enter:
  - # nft -f /etc/nftables/example\_firewall.nft
- To run an **nftables** script directly:
  - a. Steps that are required only once:
    - i. Ensure that the script starts with the following shebang sequence:
      - #!/usr/sbin/nft -f

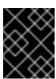

#### **IMPORTANT**

If you omit the **-f** parameter, the **nft** utility does not read the script and displays: **Error: syntax error, unexpected newline, expecting string**.

- ii. Optional: Set the owner of the script to root:
  - # chown root /etc/nftables/example\_firewall.nft
- iii. Make the script executable for the owner:
  - # chmod u+x /etc/nftables/example\_firewall.nft
- b. Run the script:
  - # /etc/nftables/example\_firewall.nft

If no output is displayed, the system executed the script successfully.

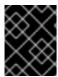

#### **IMPORTANT**

Even if **nft** executes the script successfully, incorrectly placed rules, missing parameters, or other problems in the script can cause that the firewall behaves not as expected.

#### Additional resources

- For details about setting the owner of a file, see the **chown(1)** man page.
- For details about setting permissions of a file, see the **chmod(1)** man page.
- For more information about loading **nftables** rules with system boot, see Automatically loading nftables rules when the system boots in **Configuring and managing networking**.

# 6.2.3. Using comments in nftables scripts

The **nftables** scripting environment interprets everything to the right of a # character as a comment.

# Example 6.1. Comments in an nftables script

Comments can start at the beginning of a line, as well as next to a command:

```
# Flush the rule set flush ruleset
add table inet example_table # Create a table ...
```

# 6.2.4. Using variables in an nftables script

To define a variable in an **nftables** script, use the **define** keyword. You can store single values and anonymous sets in a variable. For more complex scenarios, use sets or verdict maps.

#### Variables with a single value

The following example defines a variable named INET\_DEV with the value enp1s0:

```
define INET_DEV = enp1s0
```

You can use the variable in the script by writing the \$ sign followed by the variable name:

```
...
add rule inet example_table example_chain iifname $INET_DEV tcp dport ssh accept ...
```

## Variables that contain an anonymous set

The following example defines a variable that contains an anonymous set:

```
define DNS_SERVERS = { 192.0.2.1, 192.0.2.2 }
```

You can use the variable in the script by writing the \$ sign followed by the variable name:

add rule inet example\_table example\_chain ip daddr \$DNS\_SERVERS accept

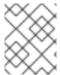

#### NOTE

Note that curly braces have special semantics when you use them in a rule because they indicate that the variable represents a set.

#### Additional resources

- For more information about sets, see Using sets in nftables commands in Configuring and managing networking
- For more information about sets, see Using sets in nftables commands in Configuring and managing networking
- For more information about verdict maps, see Using verdict maps in nftables commands in **Configuring and managing networking**

# 6.2.5. Including files in an nftables script

The **nftables** scripting environment enables administrators to include other scripts by using the **include** statement.

If you specify only a file name without an absolute or relative path, **nftables** includes files from the default search path, which is set to /**etc** on Red Hat Enterprise Linux.

## Example 6.2. Including files from the default search directory

To include a file from the default search directory:

include "example.nft"

## Example 6.3. Including all \*.nft files from a directory

To include all files ending in \*.nft that are stored in the /etc/nftables/rulesets/ directory:

include "/etc/nftables/rulesets/\*.nft"

Note that the **include** statement does not match files beginning with a dot.

#### Additional resources

• For further details, see the **Include files** section in the **nft(8)** man page.

## 6.2.6. Automatically loading nftables rules when the system boots

The **nftables** systemd service loads firewall scripts that are included in the /etc/sysconfig/nftables.conf file. This section explains how to load firewall rules when the system boots.

#### **Prerequisites**

• The **nftables** scripts are stored in the /etc/nftables/ directory.

#### Procedure

- 1. Edit the /etc/sysconfig/nftables.conf file.
  - If you enhance \*.nft scripts created in /etc/nftables/ when you installed the nftables package, uncomment the include statement for these scripts.

- If you write scripts from scratch, add **include** statements to include these scripts. For example, to load the /etc/nftables/example.nft script when the nftables service starts, add:
  - include "/etc/nftables/*example*.nft"
- 2. Optionally, start the **nftables** service to load the firewall rules without rebooting the system:
  - # systemctl start nftables
- 3. Enable the **nftables** service.
  - # systemctl enable nftables

#### Additional resources

• For more information, see Supported nftables script formats in **Configuring and managing networking** 

# 6.3. CREATING AND MANAGING NFTABLES TABLES, CHAINS, AND RUI FS

This section explains how to display **nftables** rule sets, and how to manage them.

# 6.3.1. Standard chain priority values and textual names

When you create a chain, the **priority** you can either set an integer value or a standard name that specifies the order in which chains with the same **hook** value traverse.

The names and values are defined based on what priorities are used by **xtables** when registering their default chains.

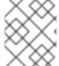

#### **NOTE**

The **nft list chains** command displays textual priority values by default. You can view the numeric value by passing the **-y** option to the command.

# Example 6.4. Using a textual value to set the priority

The following command creates a chain named **example\_chain** in **example\_table** using the standard priority value **50**:

# nft add chain inet example\_table example\_chain { type filter hook input priority 50 \; policy accept \; }

Because the priority is a standard value, you can alternatively use the textual value:

# nft add chain inet example\_table example\_chain { type filter hook input priority security \; policy accept \; }

Table 6.1. Standard priority names, family, and hook compatibility matrix

| Name     | Value | Families                   | Hooks       |
|----------|-------|----------------------------|-------------|
| raw      | -300  | ip, ip6, inet              | all         |
| mangle   | -150  | ip, ip6, inet              | all         |
| dstnat   | -100  | ip, ip6, inet              | prerouting  |
| filter   | 0     | ip, ip6, inet, arp, netdev | all         |
| security | 50    | ip, ip6, inet              | all         |
| srcnat   | 100   | ip, ip6, inet              | postrouting |

All families use the same values, but the **bridge** family uses following values:

Table 6.2. Standard priority names, and hook compatibility for the bridge family

| Name   | Value | Hooks       |
|--------|-------|-------------|
| dstnat | -300  | prerouting  |
| filter | -200  | all         |
| out    | 100   | output      |
| srcnat | 300   | postrouting |

## Additional resources

 For details on other actions you can run on chains, see the Chains section in the nft(8) man page.

# 6.3.2. Displaying the nftables rule set

The rule sets of **nftables** contain tables, chains, and rules. This section explains how to display the rule set.

## Procedure

• To display the rule set, enter:

```
# nft list ruleset
table inet example_table {
  chain example_chain {
   type filter hook input priority filter; policy accept;
  tcp dport http accept
```

```
tcp dport ssh accept
}
}
```

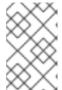

#### NOTE

By default, **nftables** does not pre-create tables. As a consequence, displaying the rule set on a host without any tables, the **nft list ruleset** command shows no output.

# 6.3.3. Creating an nftables table

A table in **nftables** is a name space that contains a collection of chains, rules, sets, and other objects. This section explains how to create a table.

Each table must have an address family defined. The address family of a table defines what address types the table processes. You can set one of the following address families when you create a table:

- **ip**: Matches only IPv4 packets. This is the default if you do not specify an address family.
- **ip6**: Matches only IPv6 packets.
- inet: Matches both IPv4 and IPv6 packets.
- arp: Matches IPv4 address resolution protocol (ARP) packets.
- **bridge**: Matches packets that traverse a bridge device.
- **netdev**: Matches packets from ingress.

## **Procedure**

- 1. Use the **nft add table** command to create a new table. For example, to create a table named **example\_table** that processes IPv4 and IPv6 packets:
  - # nft add table inet example\_table
- 2. Optionally, list all tables in the rule set:

# nft list tables table inet example\_table

## Additional resources

- For further details about address families, see the **Address families** section in the **nft(8)** man page.
- For details on other actions you can run on tables, see the **Tables** section in the **nft(8)** man page.

# 6.3.4. Creating an nftables chain

Chains are containers for rules. The following two rule types exists:

- Base chain: You can use base chains as an entry point for packets from the networking stack.
- Regular chain: You can use regular chains as a **jump** target and to better organize rules.

The procedure describes how to add a base chain to an existing table.

## **Prerequisites**

• The table to which you want to add the new chain exists.

#### **Procedure**

1. Use the **nft add chain** command to create a new chain. For example, to create a chain named **example\_chain** in **example\_table**:

# nft add chain inet example\_table example\_chain { type filter hook input priority 0 \; policy accept \; }

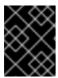

#### **IMPORTANT**

To avoid that the shell interprets the semicolons as the end of the command, prepend the semicolons the \ escape character.

This chain filters incoming packets. The **priority** parameter specifies the order in which **nftables** processes chains with the same hook value. A lower priority value has precedence over higher ones. The **policy** parameter sets the default action for rules in this chain. Note that if you are logged in to the server remotely and you set the default policy to **drop**, you are disconnected immediately if no other rule allows the remote access.

2. Optionally, display all chains:

```
# nft list chains
table inet example_table {
  chain example_chain {
    type filter hook input priority filter; policy accept;
  }
}
```

## Additional resources

- For further details about address families, see the Address families section in the nft(8) man page.
- For details on other actions you can run on chains, see the **Chains** section in the **nft(8)** man page.

# 6.3.5. Appending a rule to the end of an nftables chain

This section explains how to append a rule to the end of an existing **nftables** chain.

## **Prerequisites**

• The chain to which you want to add the rule exists.

#### Procedure

1. To add a new rule, use the **nft add rule** command. For example, to add a rule to the **example\_chain** in the **example\_table** that allows TCP traffic on port 22:

# nft add rule inet example\_table example\_chain tcp dport 22 accept

Instead of the port number, you can alternatively specify the name of the service. In the example, you could use **ssh** instead of the port number **22**. Note that a service name is resolved to a port number based on its entry in the /etc/services file.

2. Optionally, display all chains and their rules in **example\_table**:

```
# nft list table inet example_table
table inet example_table {
   chain example_chain {
    type filter hook input priority filter; policy accept;
   ...
   tcp dport ssh accept
}
```

#### Additional resources

- For further details about address families, see the **Address families** section in the **nft(8)** man page.
- For details on other actions you can run on rules, see the Rules section in the nft(8) man page.

# 6.3.6. Inserting a rule at the beginning of an nftables chain

This section explains how to insert a rule at the beginning of an existing **nftables** chain.

## **Prerequisites**

• The chain to which you want to add the rule exists.

#### **Procedure**

1. To insert a new rule, use the **nft insert rule** command. For example, to insert a rule to the **example\_chain** in the **example\_table** that allows TCP traffic on port 22:

# nft insert rule inet example\_table example\_chain tcp dport 22 accept

You can alternatively specify the name of the service instead of the port number. In the example, you could use **ssh** instead of the port number **22**. Note that a service name is resolved to a port number based on its entry in the /etc/services file.

2. Optionally, display all chains and their rules in **example\_table**:

```
# nft list table inet example_table
table inet example_table {
  chain example_chain {
  type filter hook input priority filter; policy accept;
```

```
tcp dport ssh accept
...
}
}
```

#### Additional resources

- For further details about address families, see the **Address families** section in the **nft(8)** man page.
- For details on other actions you can run on rules, see the **Rules** section in the **nft(8)** man page.

# 6.3.7. Inserting a rule at a specific position of an nftables chain

This section explains how to insert rules before and after an existing rule in an **nftables** chain. This way you can place new rules at the right position.

## **Prerequisites**

• The chain to which you want to add the rules exists.

#### Procedure

1. Use the **nft -a list ruleset** command to display all chains and their rules in the **example\_table** including their handle:

```
# nft -a list table inet example_table
table inet example_table { # handle 1
   chain example_chain { # handle 1
     type filter hook input priority filter; policy accept;
   tcp dport 22 accept # handle 2
   tcp dport 443 accept # handle 3
   tcp dport 389 accept # handle 4
  }
}
```

Using the **-a** displays the handles. You require this information to position the new rules in the next steps.

- 2. Insert the new rules to the **example\_chain** chain in the **example\_table**:
  - To insert a rule that allows TCP traffic on port **636** before handle **3**, enter:
    - # nft insert rule inet example\_table example\_chain position 3 tcp dport 636 accept
  - To add a rule that allows TCP traffic on port **80** after handle **3**, enter:
    - # nft add rule inet example\_table example\_chain position 3 tcp dport 80 accept
- 3. Optionally, display all chains and their rules in **example\_table**:

```
# nft -a list table inet example_table
table inet example_table { # handle 1
  chain example_chain { # handle 1
```

```
type filter hook input priority filter; policy accept; tcp dport 22 accept # handle 2 tcp dport 636 accept # handle 5 tcp dport 443 accept # handle 3 tcp dport 80 accept # handle 6 tcp dport 389 accept # handle 4 }
```

#### Additional resources

- For further details about address families, see the **Address families** section in the **nft(8)** man page.
- For details on other actions you can run on rules, see the **Rules** section in the **nft(8)** man page.

# 6.4. CONFIGURING NAT USING NFTABLES

With **nftables**, you can configure the following network address translation (NAT) types:

- Masquerading
- Source NAT (SNAT)
- Destination NAT (DNAT)
- Redirect

# 6.4.1. The different NAT types: masquerading, source NAT, destination NAT, and redirect

These are the different network address translation (NAT) types:

## Masquerading and source NAT (SNAT)

Use one of these NAT types to change the source IP address of packets. For example, Internet Service Providers do not route private IP ranges, such as **10.0.0.0/8**. If you use private IP ranges in your network and users should be able to reach servers on the Internet, map the source IP address of packets from these ranges to a public IP address.

Both masquerading and SNAT are very similar. The differences are:

- Masquerading automatically uses the IP address of the outgoing interface. Therefore, use masquerading if the outgoing interface uses a dynamic IP address.
- SNAT sets the source IP address of packets to a specified IP and does not dynamically look
  up the IP of the outgoing interface. Therefore, SNAT is faster than masquerading. Use SNAT
  if the outgoing interface uses a fixed IP address.

## **Destination NAT (DNAT)**

Use this NAT type to rewrite the destination address and port of incoming packets. For example, if your web server uses an IP address from a private IP range and is, therefore, not directly accessible from the Internet, you can set a DNAT rule on the router to redirect incoming traffic to this server.

## Redirect

This type is a special case of DNAT that redirects packets to the local machine depending on the chain hook. For example, if a service runs on a different port than its standard port, you can redirect incoming traffic from the standard port to this specific port.

# 6.4.2. Configuring masquerading using nftables

Masquerading enables a router to dynamically change the source IP of packets sent through an interface to the IP address of the interface. This means that if the interface gets a new IP assigned, **nftables** automatically uses the new IP when replacing the source IP.

The following procedure describes how to replace the source IP of packets leaving the host through the **ens3** interface to the IP set on **ens3**.

#### **Procedure**

- 1. Create a table:
  - # nft add table nat
- 2. Add the **prerouting** and **postrouting** chains to the table:

# nft -- add chain nat prerouting { type nat hook prerouting priority -100 \; }
# nft add chain nat postrouting { type nat hook postrouting priority 100 \; }

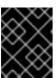

## **IMPORTANT**

Even if you do not add a rule to the **prerouting** chain, the **nftables** framework requires this chain to match incoming packet replies.

Note that you must pass the -- option to the **nft** command to avoid that the shell interprets the negative priority value as an option of the **nft** command.

3. Add a rule to the **postrouting** chain that matches outgoing packets on the **ens3** interface:

# nft add rule nat postrouting oifname "ens3" masquerade

# 6.4.3. Configuring source NAT using nftables

On a router, Source NAT (SNAT) enables you to change the IP of packets sent through an interface to a specific IP address.

The following procedure describes how to replace the source IP of packets leaving the router through the **ens3** interface to **192.0.2.1**.

## **Procedure**

- 1. Create a table:
  - # nft add table nat
- 2. Add the **prerouting** and **postrouting** chains to the table:

# nft -- add chain nat prerouting { type nat hook prerouting priority -100 \; }
# nft add chain nat postrouting { type nat hook postrouting priority 100 \; }

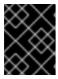

#### **IMPORTANT**

Even if you do not add a rule to the **postrouting** chain, the **nftables** framework requires this chain to match outgoing packet replies.

Note that you must pass the -- option to the **nft** command to avoid that the shell interprets the negative priority value as an option of the **nft** command.

3. Add a rule to the **postrouting** chain that replaces the source IP of outgoing packets through **ens3** with **192.0.2.1**:

# nft add rule nat postrouting oifname "ens3" snat to 192.0.2.1

#### Additional resources

• For more information, see Forwarding incoming packets on a specific local port to a different host in **Configuring and managing networking** 

# 6.4.4. Configuring destination NAT using nftables

Destination NAT enables you to redirect traffic on a router to a host that is not directly accessible from the Internet.

The following procedure describes how to redirect incoming traffic sent to port **80** and **443** of the router to the host with the **192.0.2.1** IP address.

#### **Procedure**

- 1. Create a table:
  - # nft add table nat
- 2. Add the **prerouting** and **postrouting** chains to the table:

# nft -- add chain nat prerouting { type nat hook prerouting priority -100 \; } # nft add chain nat postrouting { type nat hook postrouting priority 100 \; }

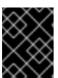

#### **IMPORTANT**

Even if you do not add a rule to the **postrouting** chain, the **nftables** framework requires this chain to match outgoing packet replies.

Note that you must pass the -- option to the **nft** command to avoid that the shell interprets the negative priority value as an option of the **nft** command.

3. Add a rule to the **prerouting** chain that redirects incoming traffic on the **ens3** interface sent to port **80** and **443** to the host with the **192.0.2.1** IP:

# nft add rule nat prerouting iifname ens3 tcp dport { 80, 443 } dnat to 192.0.2.1

- 4. Depending on your environment, add either a SNAT or masquerading rule to change the source address:
  - a. If the **ens3** interface used dynamic IP addresses, add a masquerading rule:
    - # nft add rule nat postrouting oifname "ens3" masquerade
  - b. If the **ens3** interface uses a static IP address, add a SNAT rule. For example, if the **ens3** uses the **198.51.100.1** IP address:
    - # nft add rule nat postrouting oifname "ens3" snat to 198.51.100.1

#### Additional resources

 For more information, see The different NAT types: masquerading, source NAT, destination NAT, and redirect in Configuring and managing networking

# 6.4.5. Configuring a redirect using nftables

The **redirect** feature is a special case of destination network address translation (DNAT) that redirects packets to the local machine depending on the chain hook.

The following procedure describes how to redirect incoming and forwarded traffic sent to port **22** of the local host to port **2222**.

#### **Procedure**

- 1. Create a table:
  - # nft add table nat
- 2. Add the **prerouting** chain to the table:
  - # nft -- add chain nat prerouting { type nat hook prerouting priority -100 \; }

Note that you must pass the -- option to the **nft** command to avoid that the shell interprets the negative priority value as an option of the **nft** command.

- 3. Add a rule to the **prerouting** chain that redirects incoming traffic on port 22 to port 2222:
  - # nft add rule nat prerouting tcp dport 22 redirect to 2222

#### Additional resources

• For more information, see The different NAT types: masquerading, source NAT, destination NAT, and redirect in **Configuring and managing networking** 

## 6.5. USING SETS IN NFTABLES COMMANDS

The **nftables** framework natively supports sets. You can use sets, for example, if a rule should match multiple IP addresses, port numbers, interfaces, or any other match criteria.

# 6.5.1. Using anonymous sets in nftables

An anonymous set contain comma-separated values enclosed in curly brackets, such as { 22, 80, 443 }, that you use directly in a rule. You can also use anonymous sets also for IP addresses or any other match criteria.

The drawback of anonymous sets is that if you want to change the set, you must replace the rule. For a dynamic solution, use named sets as described in Section 6.5.2, "Using named sets in nftables".

## **Prerequisites**

• The **example chain** chain and the **example table** table in the **inet** family exists.

## Procedure

- 1. For example, to add a rule to **example\_chain** in **example\_table** that allows incoming traffic to port **22**, **80**, and **443**:
  - # nft add rule inet example\_table example\_chain tcp dport { 22, 80, 443 } accept
- 2. Optionally, display all chains and their rules in **example table**:

```
# nft list table inet example_table
table inet example_table {
  chain example_chain {
   type filter hook input priority filter; policy accept;
   tcp dport { ssh, http, https } accept
  }
}
```

# 6.5.2. Using named sets in nftables

The **nftables** framework supports mutable named sets. A named set is a list or range of elements that you can use in multiple rules within a table. Another benefit over anonymous sets is that you can update a named set without replacing the rules that use the set.

When you create a named set, you must specify the type of elements the set contains. You can set the following types:

- ipv4\_addr for a set that contains IPv4 addresses or ranges, such as 192.0.2.1 or 192.0.2.0/24.
- **ipv6\_addr** for a set that contains IPv6 addresses or ranges, such as **2001:db8:1::1** or **2001:db8:1::1**/64.
- **ether\_addr** for a set that contains a list of media access control (MAC) addresses, such as **52:54:00:6b:66:42**.
- inet proto for a set that contains a list of Internet protocol types, such as tcp.
- inet service for a set that contains a list of Internet services, such as ssh.
- **mark** for a set that contains a list of packet marks. Packet marks can be any positive 32-bit integer value (**0** to **2147483647**).

## **Prerequisites**

The example\_chain chain and the example\_table table exists.

## Procedure

- 1. Create an empty set. The following examples create a set for IPv4 addresses:
  - To create a set that can store multiple individual IPv4 addresses:
    - # nft add set inet example\_table example\_set { type ipv4\_addr \; }
  - To create a set that can store IPv4 address ranges:
    - # nft add set inet example\_table example\_set { type ipv4\_addr \; flags interval \; }

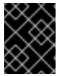

#### **IMPORTANT**

To avoid that the shell interprets the semicolons as the end of the command, you must escape the semicolons with a backslash.

- 2. Optionally, create rules that use the set. For example, the following command adds a rule to the **example\_chain** in the **example\_table** that will drop all packets from IPv4 addresses in **example set**.
  - # nft add rule inet example\_table example\_chain ip saddr @example\_set drop

Because **example\_set** is still empty, the rule has currently no effect.

- 3. Add IPv4 addresses to **example\_set**:
  - If you create a set that stores individual IPv4 addresses, enter:
    - # nft add element inet example\_table example\_set { 192.0.2.1, 192.0.2.2 }
  - If you create a set that stores IPv4 ranges, enter:
    - # nft add element inet example\_table example\_set { 192.0.2.0-192.0.2.255}

When you specify an IP address range, you can alternatively use the Classless Inter-Domain Routing (CIDR) notation, such as **192.0.2.0/24** in the above example.

# 6.5.3. Related information

• For further details about sets, see the **Sets** section in the **nft(8)** man page.

## 6.6. USING VERDICT MAPS IN NFTABLES COMMANDS

Verdict maps, which are also known as dictionaries, enable **nft** to perform an action based on packet information by mapping match criteria to an action.

# 6.6.1. Using anonymous maps in nftables

An anonymous map is a { **match\_criteria**: **action** } statement that you use directly in a rule. The statement can contain multiple comma-separated mappings.

The drawback of an anonymous map is that if you want to change the map, you must replace the rule. For a dynamic solution, use named maps as described in Section 6.6.2, "Using named maps in nftables".

The example describes how to use an anonymous map to route both TCP and UDP packets of the IPv4 and IPv6 protocol to different chains to count incoming TCP and UDP packets separately.

## **Procedure**

- 1. Create the **example\_table**:
  - # nft add table inet example\_table
- 2. Create the tcp\_packets chain in example\_table:
  - # nft add chain inet example\_table tcp\_packets
- 3. Add a rule to **tcp packets** that counts the traffic in this chain:
  - # nft add rule inet example\_table tcp\_packets counter
- 4. Create the udp\_packets chain in example\_table
  - # nft add chain inet example\_table udp\_packets
- 5. Add a rule to **udp packets** that counts the traffic in this chain:
  - # nft add rule inet example\_table udp\_packets counter
- 6. Create a chain for incoming traffic. For example, to create a chain named **incoming\_traffic** in **example\_table** that filters incoming traffic:
  - # nft add chain inet example\_table incoming\_traffic { type filter hook input priority 0 \; }
- 7. Add a rule with an anonymous map to **incoming\_traffic**:
  - # nft add rule inet example\_table incoming\_traffic ip protocol vmap { tcp : jump tcp\_packets, udp : jump udp\_packets }

The anonymous map distinguishes the packets and sends them to the different counter chains based on their protocol.

8. To list the traffic counters, display **example\_table**:

```
# nft list table inet example_table
table inet example_table {
   chain tcp_packets {
      counter packets 36379 bytes 2103816
   }
   chain udp_packets {
```

```
counter packets 10 bytes 1559
}

chain incoming_traffic {
  type filter hook input priority filter; policy accept;
  ip protocol vmap { tcp : jump tcp_packets, udp : jump udp_packets }
}
}
```

The counters in the **tcp\_packets** and **udp\_packets** chain display both the number of received packets and bytes.

# 6.6.2. Using named maps in nftables

The **nftables** framework supports named maps. You can use these maps in multiple rules within a table. Another benefit over anonymous maps is that you can update a named map without replacing the rules that use it.

When you create a named map, you must specify the type of elements:

- ipv4\_addr for a map whose match part contains an IPv4 address, such as 192.0.2.1.
- ipv6\_addr for a map whose match part contains an IPv6 address, such as 2001:db8:1::1.
- **ether\_addr** for a map whose match part contains a media access control (MAC) address, such as **52:54:00:6b:66:42**.
- inet proto for a map whose match part contains an Internet protocol type, such as tcp.
- **inet\_service** for a map whose match part contains an Internet services name port number, such as **ssh** or **22**.
- mark for a map whose match part contains a packet mark. A packet mark can be any positive 32-bit integer value (0 to 2147483647).
- **counter** for a map whose match part contains a counter value. The counter value can be any positive 64-bit integer value.
- **quota** for a map whose match part contains a quota value. The quota value can be any positive 64-bit integer value.

The example describes how to allow or drop incoming packets based on their source IP address. Using a named map, you require only a single rule to configure this scenario while the IP addresses and actions are dynamically stored in the map. The procedure also describes how to add and remove entries from the map.

## Procedure

- Create a table. For example, to create a table named example\_table that processes IPv4
  packets:
  - # nft add table ip example\_table
- 2. Create a chain. For example, to create a chain named **example\_chain** in **example\_table**:
  - # nft add chain ip example\_table example\_chain { type filter hook input priority 0 \; }

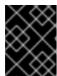

## **IMPORTANT**

To avoid that the shell interprets the semicolons as the end of the command, you must escape the semicolons with a backslash.

3. Create an empty map. For example, to create a map for IPv4 addresses:

```
# nft add map ip example_table example_map { type ipv4_addr : verdict \; }
```

- 4. Create rules that use the map. For example, the following command adds a rule to **example\_chain** in **example\_table** that applies actions to IPv4 addresses which are both defined in **example\_map**:
  - # nft add rule example\_table example\_chain ip saddr vmap @example\_map
- 5. Add IPv4 addresses and corresponding actions to **example\_map**:

```
# nft add element ip example table example map { 192.0.2.1 : accept, 192.0.2.2 : drop }
```

This example defines the mappings of IPv4 addresses to actions. In combination with the rule created above, the firewall accepts packet from **192.0.2.1** and drops packets from **192.0.2.2**.

6. Optionally, enhance the map by adding another IP address and action statement:

```
# nft add element ip example_table example_map { 192.0.2.3 : accept }
```

7. Optionally, remove an entry from the map:

```
# nft delete element ip example_table example_map { 192.0.2.1 }
```

8. Optionally, display the rule set:

```
# nft list ruleset
table ip example_table {
  map example_map {
    type ipv4_addr : verdict
    elements = { 192.0.2.2 : drop, 192.0.2.3 : accept }
}

chain example_chain {
  type filter hook input priority filter; policy accept;
  ip saddr vmap @example_map
  }
}
```

## 6.6.3. Related information

For further details about verdict maps, see the Maps section in the nft(8) man page.

## 6.7. CONFIGURING PORT FORWARDING USING NFTABLES

Port forwarding enables administrators to forward packets sent to a specific destination port to a different local or remote port.

For example, if your web server does not have a public IP address, you can set a port forwarding rule on your firewall that forwards incoming packets on port **80** and **443** on the firewall to the web server. With this firewall rule, users on the internet can access the web server using the IP or host name of the firewall.

# 6.7.1. Forwarding incoming packets to a different local port

This section describes an example of how to forward incoming IPv4 packets on port **8022** to port **22** on the local system.

#### **Procedure**

- 1. Create a table named **nat** with the **ip** address family:
  - # nft add table ip *nat*
- 2. Add the **prerouting** and **postrouting** chains to the table:
  - # nft -- add chain ip nat prerouting { type nat hook prerouting priority -100 \; }

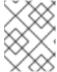

#### NOTE

Pass the -- option to the **nft** command to avoid that the shell interprets the negative priority value as an option of the **nft** command.

3. Add a rule to the **prerouting** chain that redirects incoming packets on port **8022** to the local port **22**:

# nft add rule ip nat prerouting tcp dport 8022 redirect to :22

# 6.7.2. Forwarding incoming packets on a specific local port to a different host

You can use a destination network address translation (DNAT) rule to forward incoming packets on a local port to a remote host. This enables users on the Internet to access a service that runs on a host with a private IP address.

The procedure describes how to forward incoming IPv4 packets on the local port **443** to the same port number on the remote system with the **192.0.2.1** IP address.

## **Prerequisites**

• You are logged in as the **root** user on the system that should forward the packets.

#### **Procedure**

- 1. Create a table named **nat** with the **ip** address family:
  - # nft add table ip nat

2. Add the **prerouting** and **postrouting** chains to the table:

# nft -- add chain ip nat prerouting { type nat hook prerouting priority -100  $\$  } # nft add chain ip nat postrouting { type nat hook postrouting priority 100  $\$  }

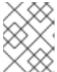

#### **NOTE**

Pass the -- option to the **nft** command to avoid that the shell interprets the negative priority value as an option of the **nft** command.

- 3. Add a rule to the **prerouting** chain that redirects incoming packets on port **443** to the same port on **192.0.2.1**:
  - # nft add rule ip nat prerouting tcp dport 443 dnat to 192.0.2.1
- 4. Add a rule to the **postrouting** chain to masquerade outgoing traffic:
  - # nft add rule ip daddr 192.0.2.1 masquerade
- 5. Enable packet forwarding:

# echo "net.ipv4.ip\_forward=1" > /etc/sysctl.d/95-IPv4-forwarding.conf # sysctl -p /etc/sysctl.d/95-IPv4-forwarding.conf

## 6.8. USING NFTABLES TO LIMIT THE AMOUNT OF CONNECTIONS

You can use **nftables** to limit the number of connections or to block IP addresses that attempt to establish a given amount of connections to prevent them from using too many system resources.

## 6.8.1. Limiting the number of connections using nftables

The **ct count** parameter of the **nft** utility enables administrators to limit the number of connections. The procedure describes a basic example of how to limit incoming connections.

## **Prerequisites**

• The base **example\_chain** in **example\_table** exists.

#### **Procedure**

1. Add a rule that allows only two simultaneous connections to the SSH port (22) from an IPv4 address and rejects all further connections from the same IP:

# nft add rule ip example\_table example\_chain tcp dport ssh meter example\_meter { ip saddr ct count over 2 } counter reject

2. Optionally, display the meter created in the previous step:

```
# nft list meter ip example_table example_meter
table ip example_table {
  meter example_meter {
    type ipv4 addr
```

```
size 65535
elements = { 192.0.2.1 : ct count over 2 , 192.0.2.2 : ct count over 2 }
}
}
```

The **elements** entry displays addresses that currently match the rule. In this example, **elements** lists IP addresses that have active connections to the SSH port. Note that the output does not display the number of active connections or if connections were rejected.

# 6.8.2. Blocking IP addresses that attempt more than ten new incoming TCP connections within one minute

The **nftables** framework enables administrators to dynamically update sets. This section explains how you use this feature to temporarily block hosts that are establishing more than ten IPv4 TCP connections within one minute. After five minutes, **nftables** automatically removes the IP address from the deny list.

#### Procedure

- 1. Create the **filter** table with the **ip** address family:
  - # nft add table ip filter
- 2. Add the **input** chain to the **filter** table:
  - # nft add chain ip filter input { type filter hook input priority 0 \; }
- 3. Add a set named **denylist** to the **filter** table:
  - # nft add set ip filter denylist { type ipv4\_addr \; flags dynamic, timeout \; timeout 5m \; }

This command creates a dynamic set for IPv4 addresses. The **timeout 5m** parameter defines that **nftables** automatically removes entries after 5 minutes from the set.

- 4. Add a rule that automatically adds the source IP address of hosts that attempt to establish more than ten new TCP connections within one minute to the **denylist** set:
  - # nft add rule ip *filter input* ip protocol tcp ct state new, untracked limit rate over 10/minute add @ *denylist* { ip saddr }
- 5. Add a rule that drops all connections from IP addresses in the **denylist** set:
  - # nft add rule ip filter input ip saddr @denylist drop

#### Additional resources

• For more information on testing connections, see Using named sets in nftables in **Configuring** and managing networking

## 6.9. DEBUGGING NFTABLES RULES

The **nftables** framework provides different options for administrators to debug rules and if packets match them. This section describes these options.

# 6.9.1. Creating a rule with a counter

To identify if a rule is matched, you can use a counter. This section describes how to create a new rule with a counter.

• For more information on a procedure that adds a counter to an existing rule, see Adding a counter to an existing rule in **Configuring and managing networking** 

## **Prerequisites**

• The chain to which you want to add the rule exists.

#### **Procedure**

1. Add a new rule with the **counter** parameter to the chain. The following example adds a rule with a counter that allows TCP traffic on port 22 and counts the packets and traffic that match this rule:

# nft add rule inet example\_table example\_chain tcp dport 22 counter accept

2. To display the counter values:

```
# nft list ruleset
table inet example_table {
  chain example_chain {
   type filter hook input priority filter; policy accept;
   tcp dport ssh counter packets 6872 bytes 105448565 accept
  }
}
```

# 6.9.2. Adding a counter to an existing rule

To identify if a rule is matched, you can use a counter. This section describes how to add a counter to an existing rule.

• For more information on a procedure that adds a new rule with a counter, see Creating a rule with the counter in **Configuring and managing networking** 

# **Prerequisites**

• The rule to which you want to add the counter exists.

## **Procedure**

1. Display the rules in the chain including their handles:

```
# nft --handle list chain inet example_table example_chain
table inet example_table {
  chain example_chain { # handle 1
    type filter hook input priority filter; policy accept;
  tcp dport ssh accept # handle 4
  }
}
```

2. Add the counter by replacing the rule but with the **counter** parameter. The following example replaces the rule displayed in the previous step and adds a counter:

# nft replace rule inet example\_table example\_chain handle 4 tcp dport 22 counter accept

3. To display the counter values:

```
# nft list ruleset
table inet example_table {
  chain example_chain {
   type filter hook input priority filter; policy accept;
   tcp dport ssh counter packets 6872 bytes 105448565 accept
  }
}
```

# 6.9.3. Monitoring packets that match an existing rule

The tracing feature in **nftables** in combination with the **nft monitor** command enables administrators to display packets that match a rule. The procedure describes how to enable tracing for a rule as well as monitoring packets that match this rule.

## **Prerequisites**

• The rule to which you want to add the counter exists.

#### **Procedure**

1. Display the rules in the chain including their handles:

```
# nft --handle list chain inet example_table example_chain
table inet example_table {
  chain example_chain { # handle 1
    type filter hook input priority filter; policy accept;
  tcp dport ssh accept # handle 4
  }
}
```

2. Add the tracing feature by replacing the rule but with the **meta nftrace set 1** parameters. The following example replaces the rule displayed in the previous step and enables tracing:

# nft replace rule inet example\_table example\_chain handle 4 tcp dport 22 meta nftrace set 1 accept

3. Use the **nft monitor** command to display the tracing. The following example filters the output of the command to display only entries that contain **inet example\_table example\_chain**:

```
# nft monitor | grep "inet example_table example_chain" trace id 3c5eb15e inet example_table example_chain packet: iif "enp1s0" ether saddr 52:54:00:17:ff:e4 ether daddr 52:54:00:72:2f:6e ip saddr 192.0.2.1 ip daddr 192.0.2.2 ip dscp cs0 ip ecn not-ect ip ttl 64 ip id 49710 ip protocol tcp ip length 60 tcp sport 56728 tcp dport ssh tcp flags == syn tcp window 64240
```

trace id 3c5eb15e inet example\_table example\_chain rule tcp dport ssh nftrace set 1 accept (verdict accept)

• •

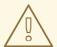

#### **WARNING**

Depending on the number of rules with tracing enabled and the amount of matching traffic, the **nft monitor** command can display a lot of output. Use **grep** or other utilities to filter the output.

## 6.10. BACKING UP AND RESTORING THE NFTABLES RULE SET

This section describes how to backup **nftables** rules to a file, as well as restoring rules from a file.

Administrators can use a file with the rules to, for example, transfer the rules to a different server.

# 6.10.1. Backing up the nftables rule set to a file

This section describes how to back up the **nftables** rule set to a file.

#### **Procedure**

- To backup **nftables** rules:
  - In **nft list ruleset** format:
    - # nft list ruleset > file.nft
  - In JSON format:
    - # nft -j list ruleset > file.json

# 6.10.2. Restoring the nftables rule set from a file

This section describes how to restore the **nftables** rule set.

#### Procedure

- To restore **nftables** rules:
  - If the file to restore is in **nft list ruleset** format or contains **nft** commands:
    - # nft -f file.nft
  - If the file to restore is in JSON format:
    - # nft -j -f file.json

# 6.11. ADDITIONAL RESOURCES

- The Using nftables in Red Hat Enterprise Linux 8 blog post provides an overview about using **nftables** features.
- The What comes after iptables? Its successor, of course: nftables article explains why **nftables** replaces **iptables**.
- The Firewalld: The Future is nftables article provides additional information on **nftables** as a default back end for **firewalld**.